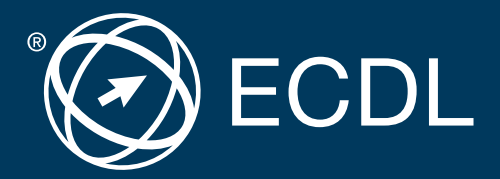

# **Sicher. Aktuell. ECDL**

# ECDL **Standard** in Education Austria

**Lernzielkatalog**

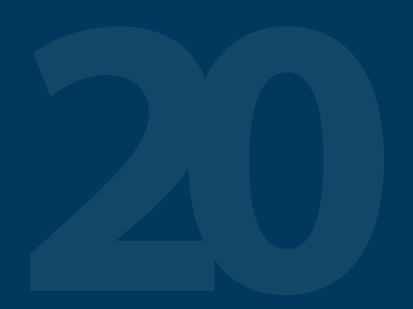

**Der umfassende ECDL**

Der Europäische Computer Führerschein ist eine Initiative von ECDL Foundation und Österreichischer Computer Gesellschaft.

#### **The European Computer Driving Licence Foundation Ltd.**

The Grange Stillorgan Road Blackrock Co. Dublin Republic of Ireland Tel: +353 1 630 6000 Fax: +353 1 630 6001 E-Mail: info@ecdl.org Web: www.ecdl.org

#### **Österreichische Computer Gesellschaft (OCG)**

Wollzeile 1 A-1010 Wien Tel: +43 1 512 02 35-0 Fax: +43 1 512 02 35-9 E-Mail: info@ocg.at Web: www.ocg.at

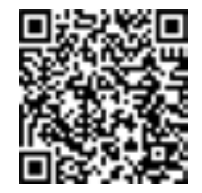

Alle Rechte vorbehalten. Diese Publikation darf nur im Rahmen der ECDL Initiative verwendet werden.

#### **Hinweis**

Die aktuelle deutschsprachige Version der ECDL Lernzielkataloge für Österreich ist auf der ECDL Website www.ecdl.at veröffentlicht.

#### **Haftung**

Die OCG hat dieses Dokument mit Sorgfalt erstellt, kann aber weder Richtigkeit und Vollständigkeit der enthaltenen Informationen zusichern noch Haftung für durch diese Informationen verursachte Schäden übernehmen. In Zweifelsfällen gilt die Version der ECDL Foundation, veröffentlicht auf www.ecdl.org.

#### **Urheberrecht**

© ECDL Foundation, Adapted by OCG

# **ECDL Standard in Education Austria**

## Pflichtmodule

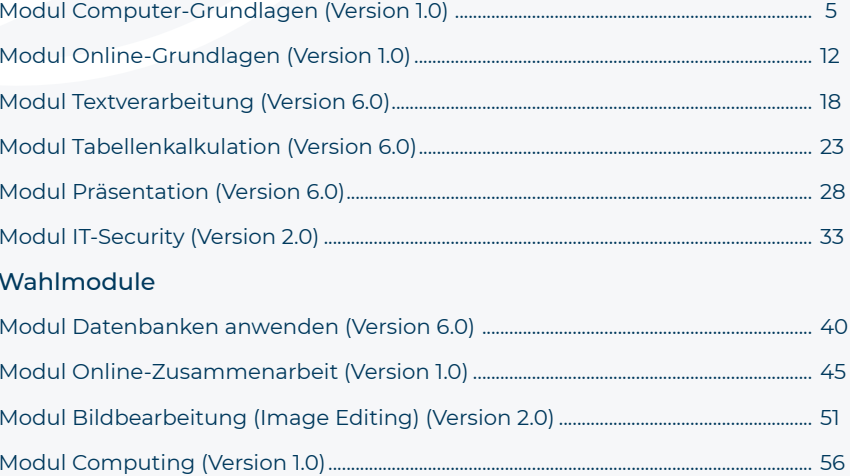

# **ECDL**

Die ECDL Initiative ist die weltweit führende IT-Zertifizierung für kompetente Computerbenutzung.

# Praxisgerecht

Notwendiges Wissen und Anwenderfertigkeiten in allen wesentlichen Bereichen.

# Unabhängig

Ob Microsoft, Open Source oder Apple – Sie entscheiden, womit Sie arbeiten wollen.

# Flexibel

Sie wählen die Prüfungstermine, die Software, das Zertifikat und die Module nach Ihren Bedürfnissen.

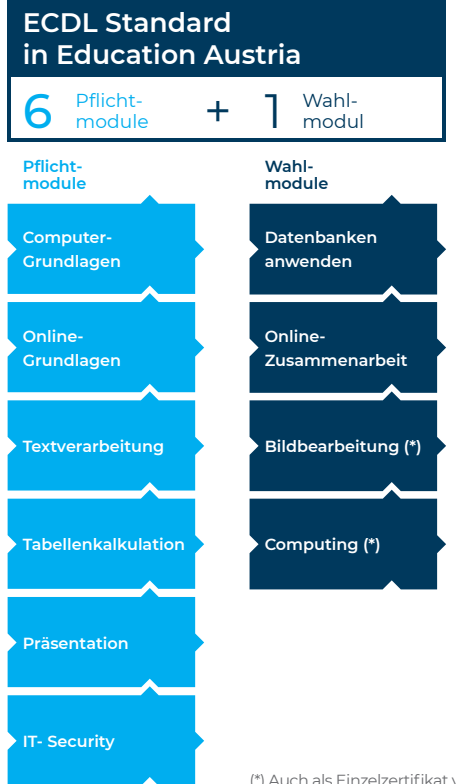

# **4 Schritte zum Erfolg**

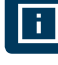

## Informieren

Sie informieren sich in Ihrer Schule über Kurse und Tests.

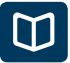

## Lernen

Sie lernen alle notwendigen Fertigkeiten in Ihrer Schule oder im Selbststudium.

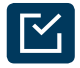

## Wissenscheck

Überprüfen Sie Ihren Wissensstand mit dem Diagnosetest.

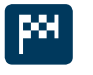

## Zertifiziert!

Bestehen Sie die Prüfungen und erhalten Ihr ECDL Zertifikat.

(\*) Auch als Einzelzertifikat verfügbar

# <span id="page-4-0"></span>**Modul Computer-Grundlagen**

#### Lernzielkatalog, Version 1.0

Dieses Modul behandelt die wesentlichen Kenntnisse und Fertigkeiten, die bei der Nutzung von Computern und Mobilgeräten, bei der Erstellung und Verwaltung von Dateien, beim Umgang mit Netzwerken und zur Sicherstellung der Datensicherheit erforderlich sind.

#### ZIELE

Die Kandidatinnen und Kandidaten sollen

- die Grundlagen von Informations- und Kommunikationstechnologie (IKT), Computern, Mobilgeräten, Software und Zubehör verstehen,
- einen Computer hochfahren und herunterfahren können,
- auf dem Desktop mit Symbolen und Fenstern effizient arbeiten können,
- Einstellungen des Betriebssystems anpassen und die Hilfefunktion verwenden können,
- ein einfaches Dokument erstellen und drucken können,
- die wichtigsten Grundlagen der Dateiverwaltung kennen sowie Ordner und Dateien sinnvoll organisieren können,
- Grundlagen von Datenspeicherung und Speichermedien verstehen und Dateien mit Hilfsprogrammen (Utility Software) komprimieren und extrahieren können,
- Grundlagen von Netzwerken und deren Verbindungsmöglichkeiten verstehen und eine Verbindung mit einem Netzwerk herstellen können,
- verstehen, warum der Schutz von Daten und Geräten vor Malware und die Erstellung von Backups wichtig sind,
- die Bedeutung von Green IT, Barrierefreiheit und Maßnahmen zur Gesunderhaltung der ComputernutzerInnen kennen.

#### Kategorie Nr. Lernziel

#### 1 Computer und mobile Endgeräte

1.1 IKT

- 1.1.1 Wissen, was Informations- und Kommunikationstechnologie (IKT) ist.
- 1.1.2 Arten von IKT-Dienstleistungen und IKT-Anwendungsmöglichkeiten kennen, wie: Internet-Dienstleistungen, Mobilfunktechnologie, Office-Anwendungen.

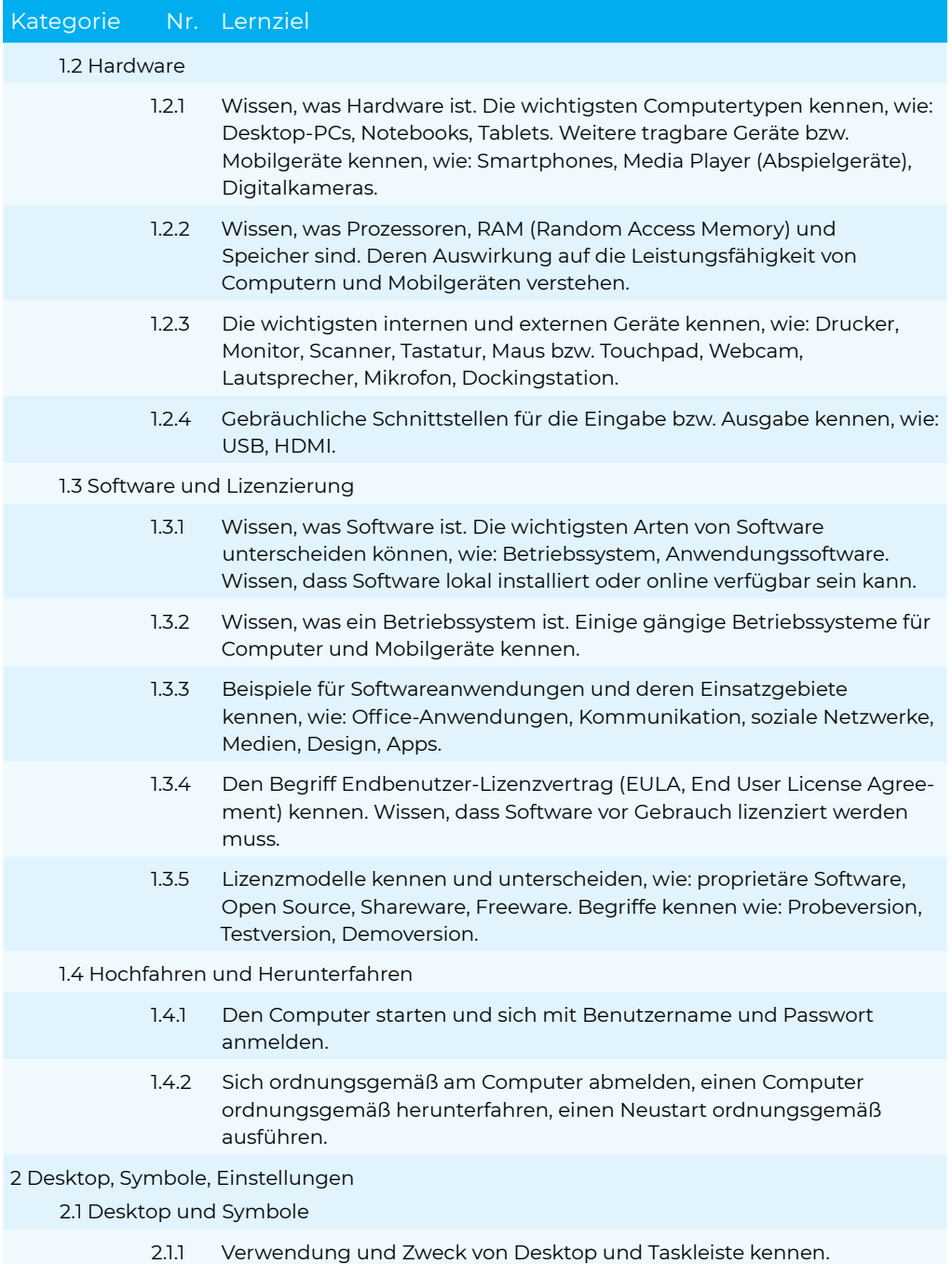

#### Computer-Grundlagen

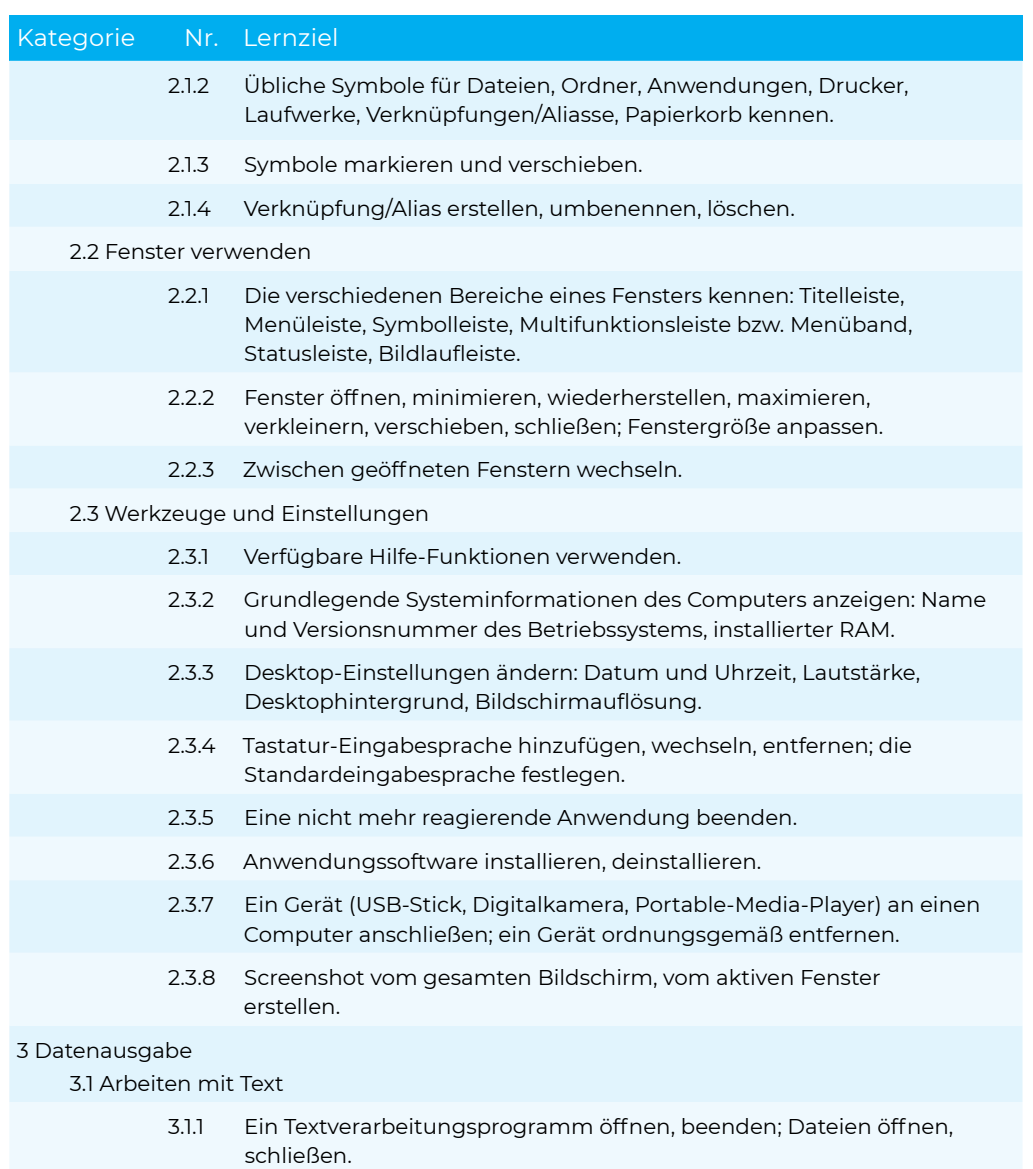

- 3.1.2 Text in ein Dokument eingeben.
- 3.1.3 Text innerhalb eines Dokuments oder zwischen geöffneten Dokumenten kopieren bzw. verschieben. Einen Screenshot in ein Dokument einfügen.

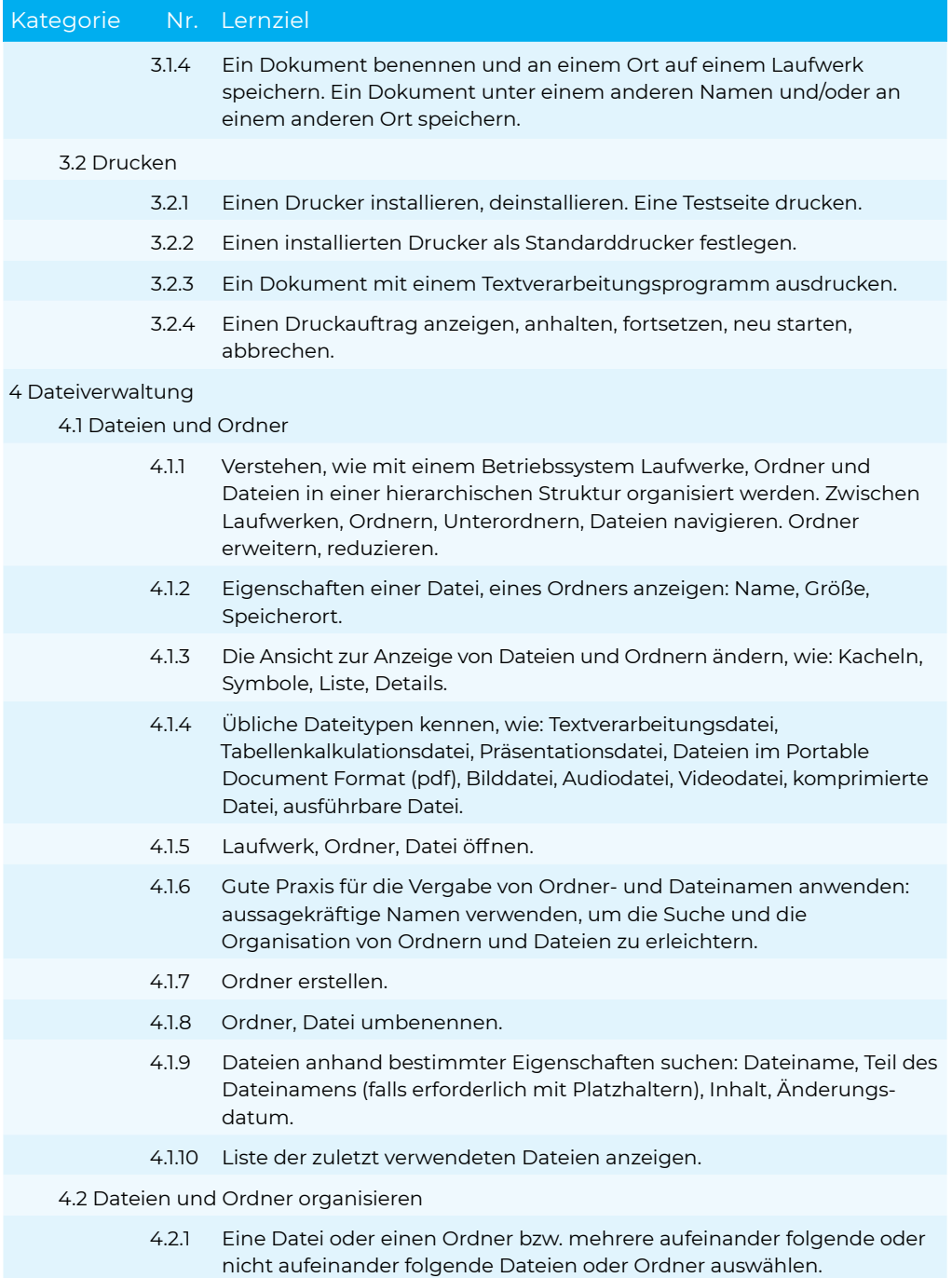

### Computer-Grundlagen

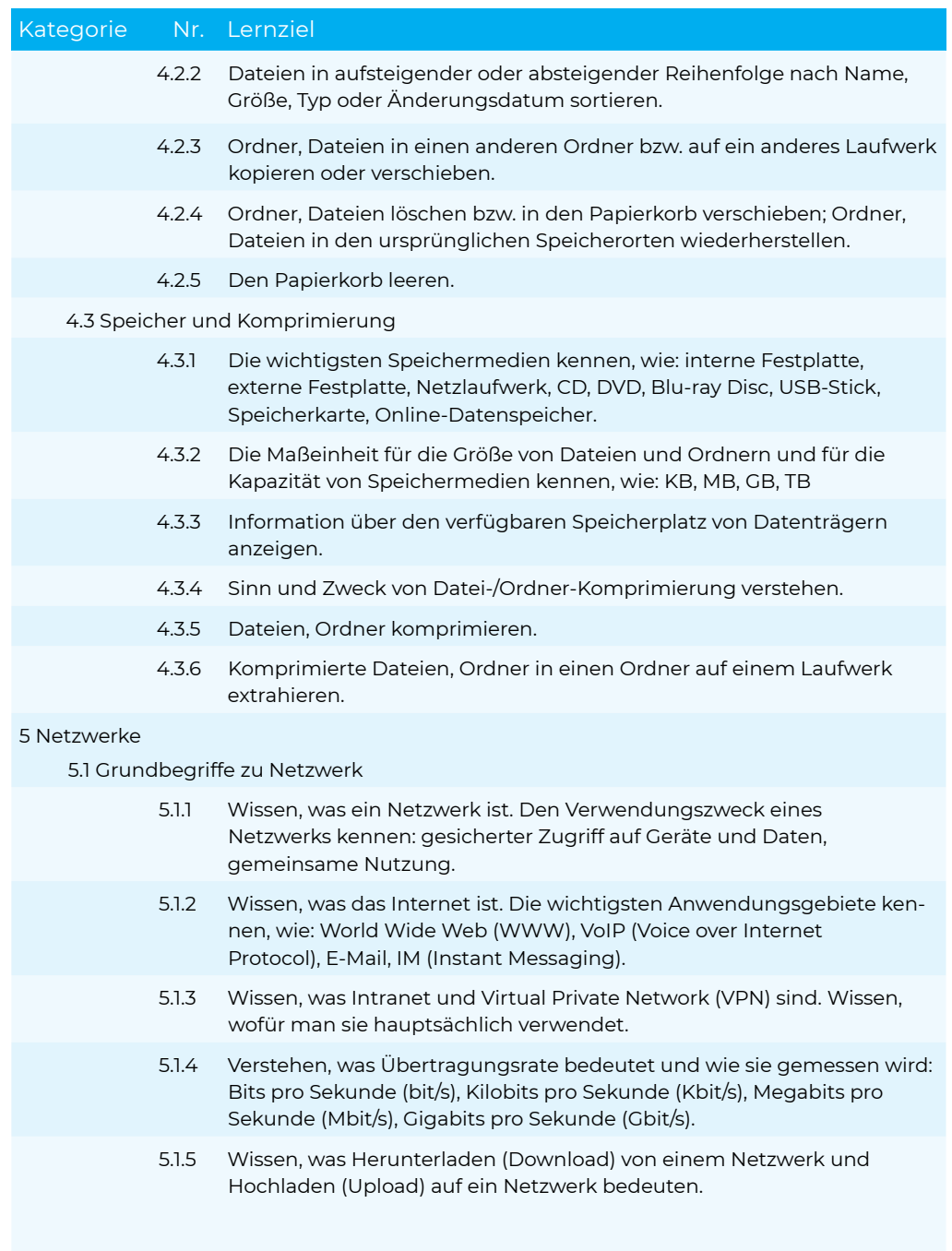

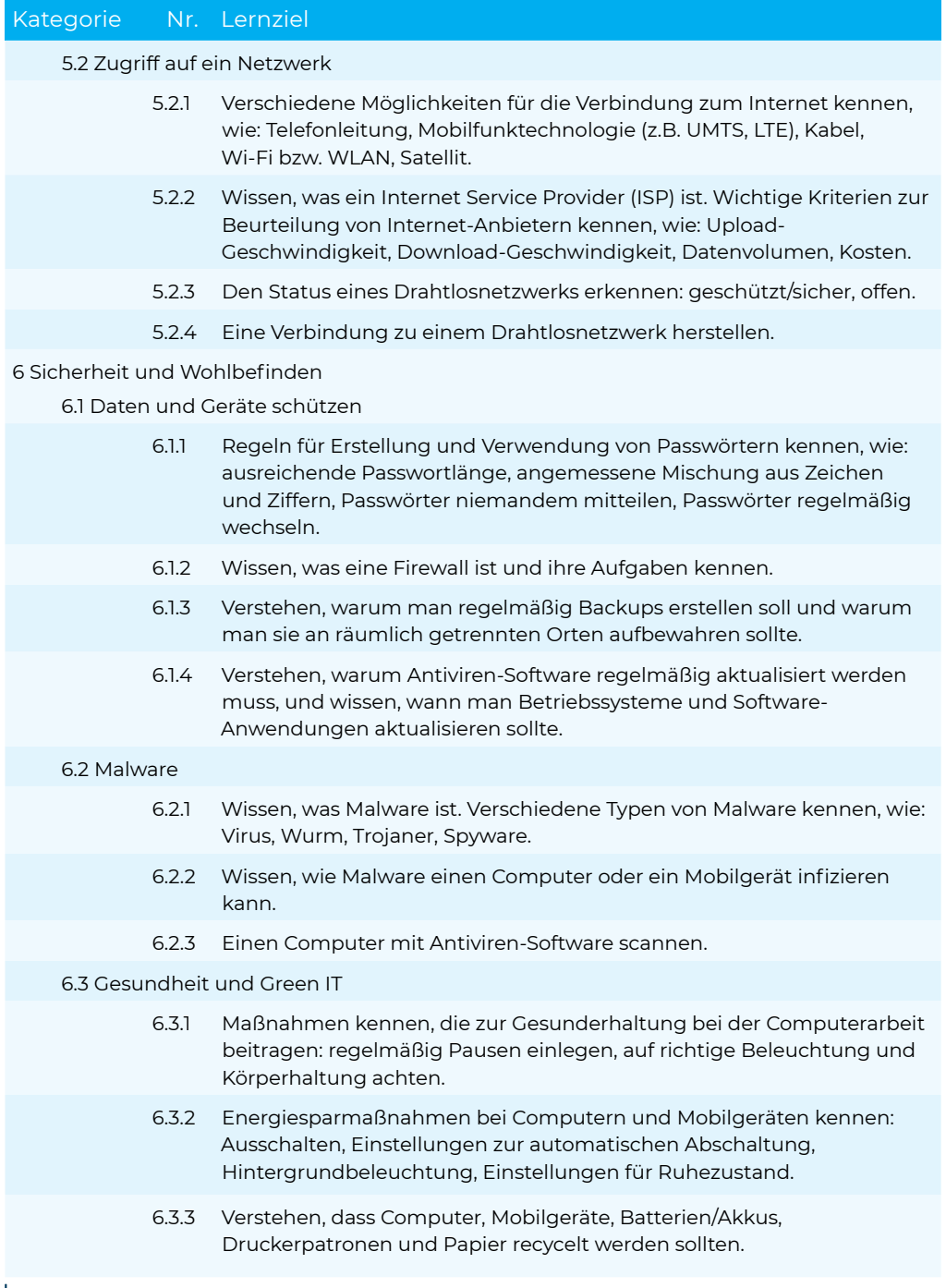

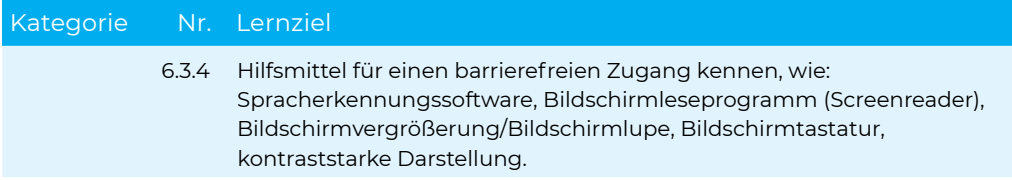

# <span id="page-11-0"></span>**Modul Online-Grundlagen**

#### Lernzielkatalog, Version 1.0

Dieses Modul behandelt die wesentlichen Kenntnisse und Fertigkeiten, die für Web-Browsing, effiziente Informationssuche, Online-Kommunikation und E-Mail-Nutzung benötigt werden.

#### ZIELE

Die Kandidatinnen und Kandidaten sollen

- die Grundlagen von Web-Browsing und Online-Sicherheit verstehen,
- Web-Browser verwenden und Browser-Einstellungen vornehmen können,
- Lesezeichen/Favoriten verwenden und Webinhalte drucken können,
- effizient nach Online-Informationen suchen und Webinhalte kritisch beurteilen können,
- $\blacksquare$  grundlegende Bestimmungen von Urheberrecht und Datenschutz verstehen,
- die Grundlagen von Online-Communitys, Online-Kommunikation und E-Mail-Kommunikation verstehen, Anwendungsbereiche und Zielsetzungen der neuen Kommunikationsmedien kennen,
- E-Mails senden, empfangen, suchen und organisieren können, E-Mail-Einstellungen vornehmen können,
- den Kalender für Termine/Besprechungen verwenden können.

### Kategorie Nr. Lernziel

#### 1 Web-Browsing Grundlagen

1.1 Grundlegende Kenntnisse

- 1.1.1 Wissen, was Internet, World Wide Web (WWW), Uniform Resource Locator (URL) und Hyperlink sind.
- 1.1.2 Struktur einer Webadresse verstehen. Übliche Top-Level-Domains kennen, wie: geografisch (z.B. .de, .at, .ch), allgemein (.org, .com).
- 1.1.3 Sinn und Zweck eines Web-Browsers kennen. Weitverbreitete Web-Browser kennen.
- 1.1.4 Verschiedene Internetaktivitäten kennen, wie: Informationssuche, Einkaufen, Lernen, Veröffentlichen, E-Banking, E-Government (Online-Bürgerservice), Unterhaltung, Kommunikation.

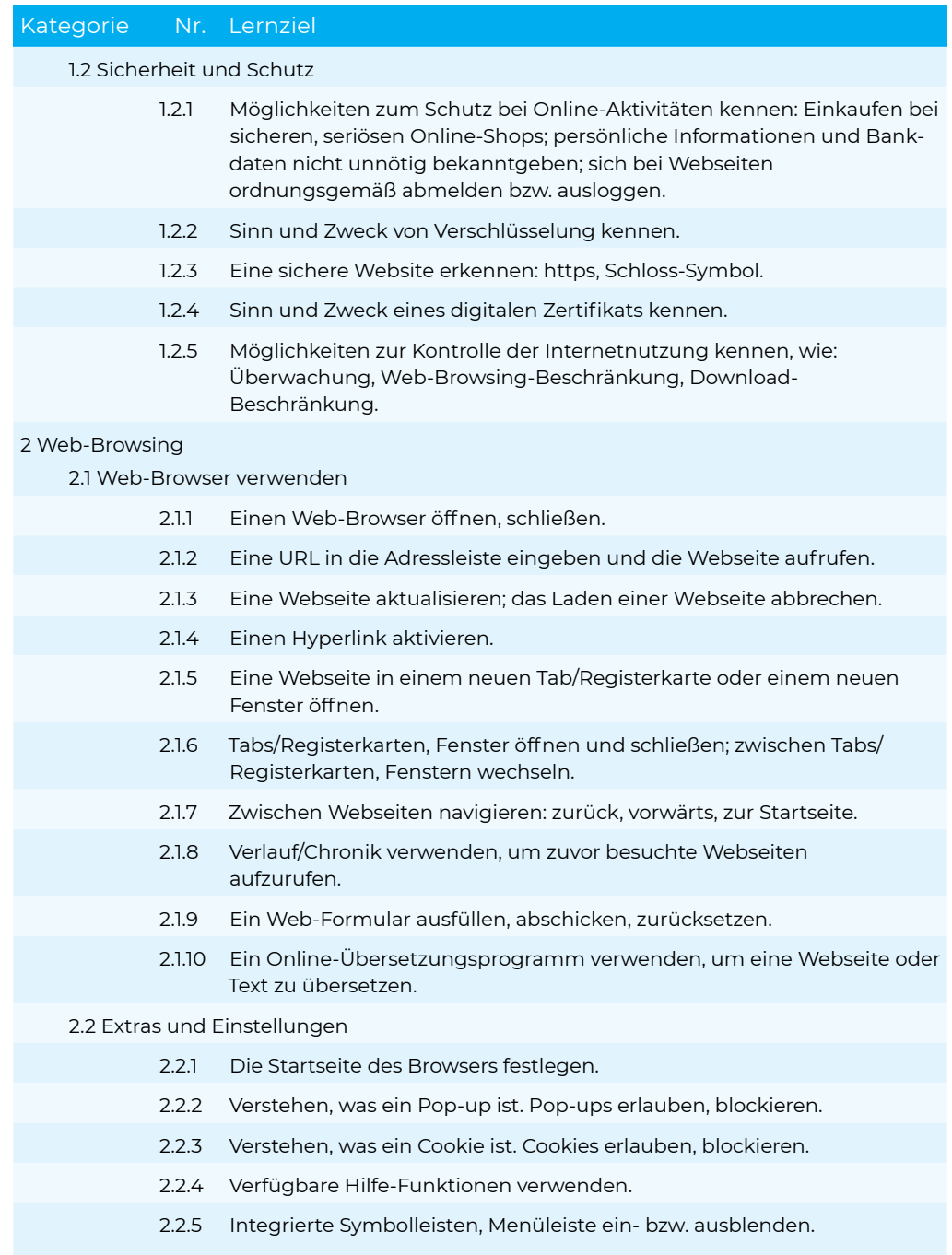

## ECDL Standard in Education and Communication online-Grundlagen

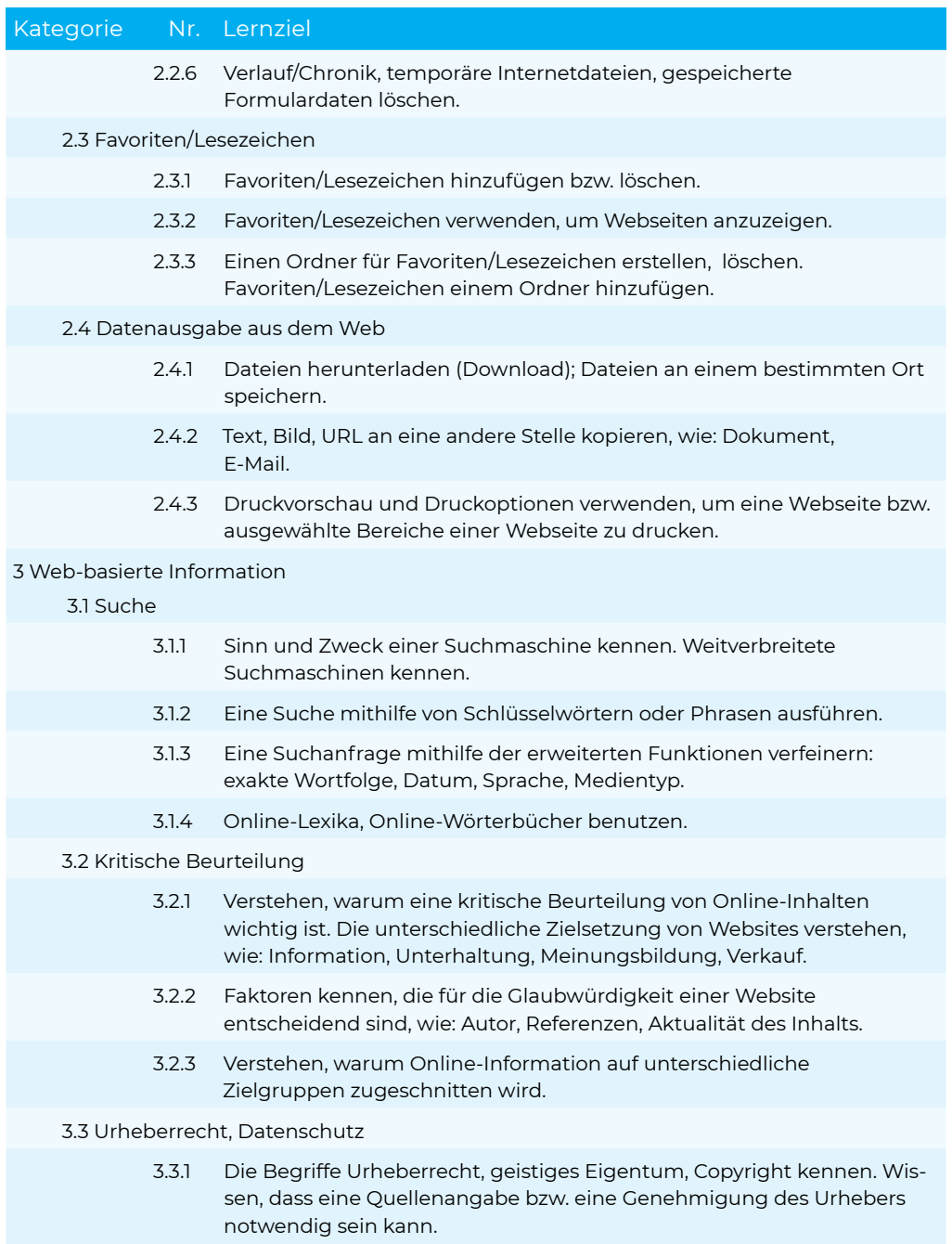

### Kategorie Nr. Lernziel

3.3.2 Rechte und Pflichten zum Datenschutz im eigenen Land kennen.

#### 4 Kommunikation Grundlagen

#### 4.1 Online-Communitys

- 4.1.1 Das Konzept einer virtuellen Online-Community (Netz-Gemeinschaft) verstehen. Beispiele kennen, wie: Soziale Netzwerke, Internet-Foren, Online-Konferenzen, Chat, Online-Computer-Spiele.
- 4.1.2 Möglichkeiten kennen, wie NutzerInnen Inhalte online veröffentlichen und gemeinsam nutzen können: Blogs, Mikroblogs, Podcasts, Bilder, Audio- und Videoclips.
- 4.1.3 Maßnahmen kennen, um sich bei der Verwendung von Online-Communitys zu schützen: Einstellungen zur Privatsphäre verwenden, Zugang zu persönlichen Informationen beschränken, in bestimmten Fällen private Nachrichten senden oder vertraulich chatten, Standortdaten deaktivieren, unbekannte NutzerInnen blockieren/melden.

#### 4.2 Kommunikations-Tools

- 4.2.1 Sinn, Zweck und Funktionsweise von Instant Messaging (IM) kennen.
- 4.2.2 Sinn, Zweck und Funktionsweise von SMS (Kurznachrichten-Dienst), MMS (Multimedia-Nachrichten-Dienst) kennen.
- 4.2.3 Sinn, Zweck und Funktionsweise von Voice over Internet Protocol (VoIP) kennen.
- 4.2.4 Gute Praxis bei der elektronischen Kommunikation kennen: sich präzise und kurz fassen, einen aussagekräftigen Betreff verwenden, keine unpassenden persönlichen Details offenlegen, keine unpassenden Inhalte in Umlauf bringen, Rechtschreibung von Inhalten prüfen.

#### 4.3 E-Mail Grundlagen

- 4.3.1 Sinn, Zweck und die hauptsächliche Verwendung von E-Mail kennen.
- 4.3.2 Die Struktur einer E-Mail-Adresse verstehen.
- 4.3.3 Mögliche Probleme beim Versenden von Dateianhängen kennen, wie: Begrenzung von Dateigröße, Dateiformatbeschränkungen.
- 4.3.4 Den Unterschied der Felder An:, Cc: und Bcc: und deren zweckmäßige Verwendung kennen.
- 4.3.5 Wissen und beachten, dass man unerwünschte, betrügerische E-Mails erhalten kann. Sich bewusst sein, dass der Computer durch eingehende E-Mails infiziert werden kann.

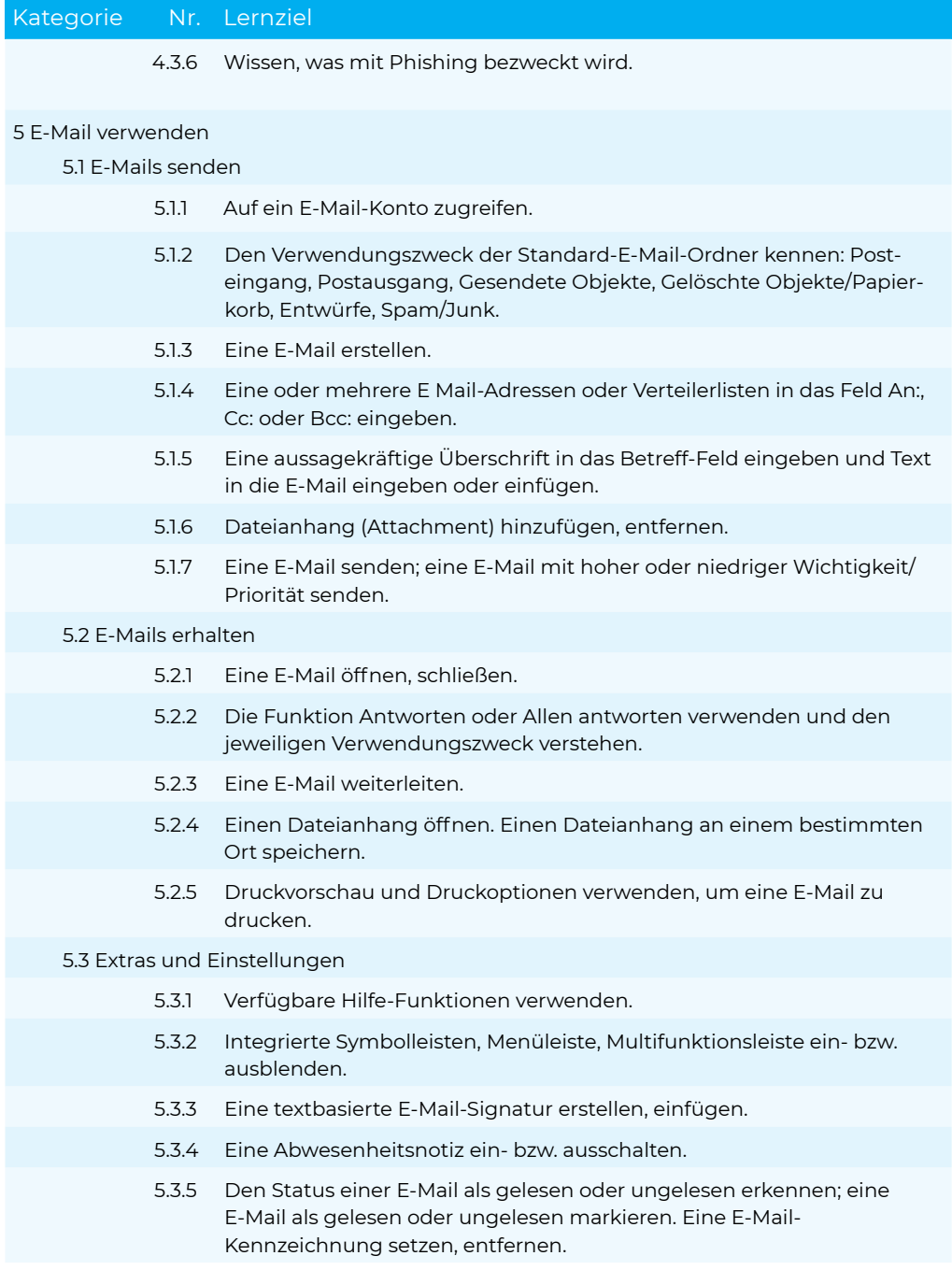

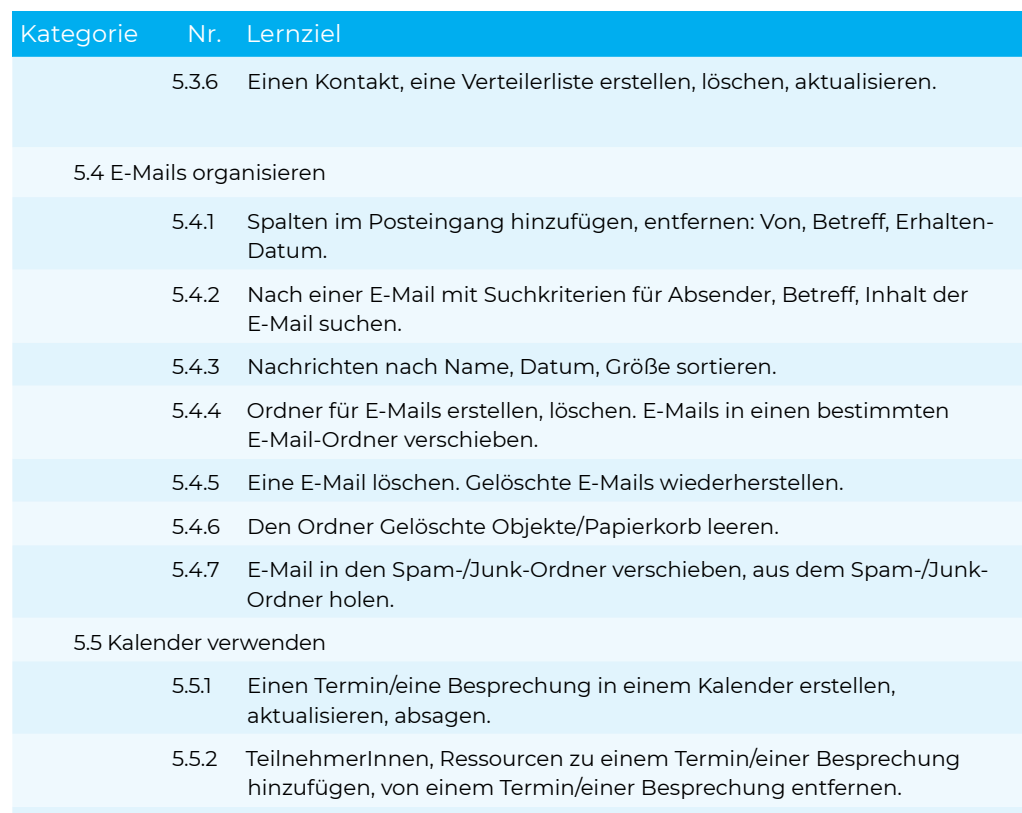

5.5.3 Eine Einladung annehmen, ablehnen.

# <span id="page-17-0"></span>**Modul Textverarbeitung**

Lernzielkatalog, Version 6.0

Dieses Modul behandelt die wesentlichen Kenntnisse und Fertigkeiten, die beim Einsatz eines Textverarbeitungsprogramms zur Erstellung alltäglicher Dokumente erforderlich sind.

#### ZIELE

Die Kandidatinnen und Kandidaten sollen

- mit Dokumenten arbeiten und sie in verschiedenen Dateiformaten lokal oder online speichern,
- Hilfe-Funktionen, Informationsquellen, Tastenkombinationen und Navigationsbefehle zur Steigerung der Produktivität nutzen,
- Dokumente in einem Textverarbeitungsprogramm so erstellen und bearbeiten, dass sie fertig zur Weitergabe sind,
- unterschiedliche Formatierungen und Vorlagen zur Qualitätsverbesserung anwenden und der guten Praxis entsprechend sinnvoll einsetzen,
- Tabellen, Bilder und gezeichnete Objekte in ein Dokument einfügen,
- Dokumente für einen Seriendruck vorbereiten.
- die Seiteneinrichtung eines Dokuments anpassen und die Rechtschreibung vor dem Ausdruck überprüfen und korrigieren.

### Kategorie Nr. Lernziel

#### 1 Programm verwenden

1.1 Arbeiten mit Dokumenten

1.1.1 Textverarbeitungsprogramm starten, beenden; Dokument(e) öffnen, schließen. 1.1.2 Neues Dokument basierend auf der Standard-Vorlage oder basierend auf einer anderen lokal oder online verfügbaren Vorlage erstellen. 1.1.3 Dokument an einem bestimmten Ort eines lokalen Laufwerks oder auf einem Online-Speicher speichern; Dokument unter einem anderen Namen an einem bestimmten Ort eines lokalen Laufwerks oder auf einem Online-Speicher speichern. 1.1.4 Dokument in einem anderen Dateiformat speichern wie: Nur Text, PDF, für ein anderes Software-Produkt, für eine andere Software-Version. 1.1.5 Zwischen geöffneten Dokumenten wechseln.

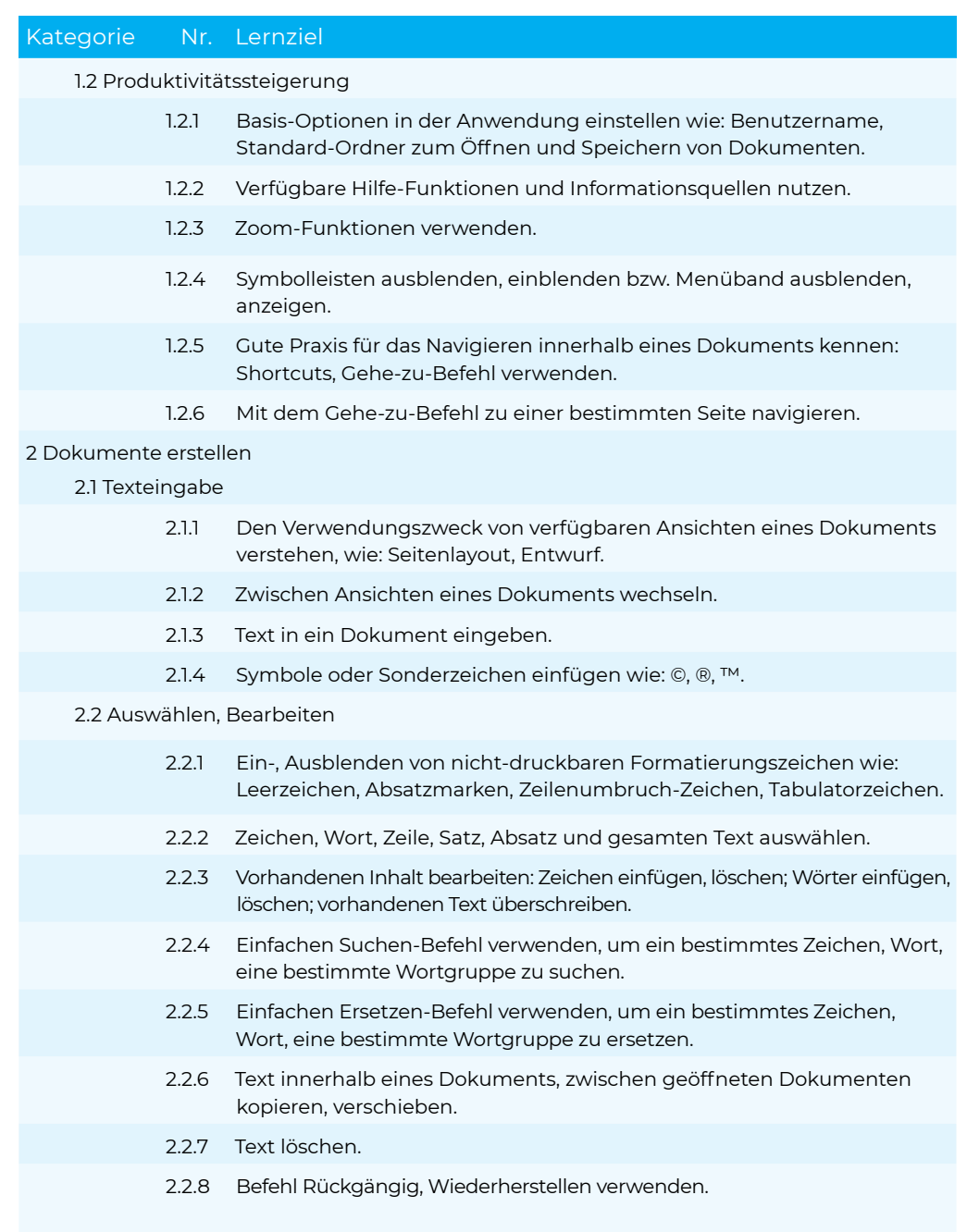

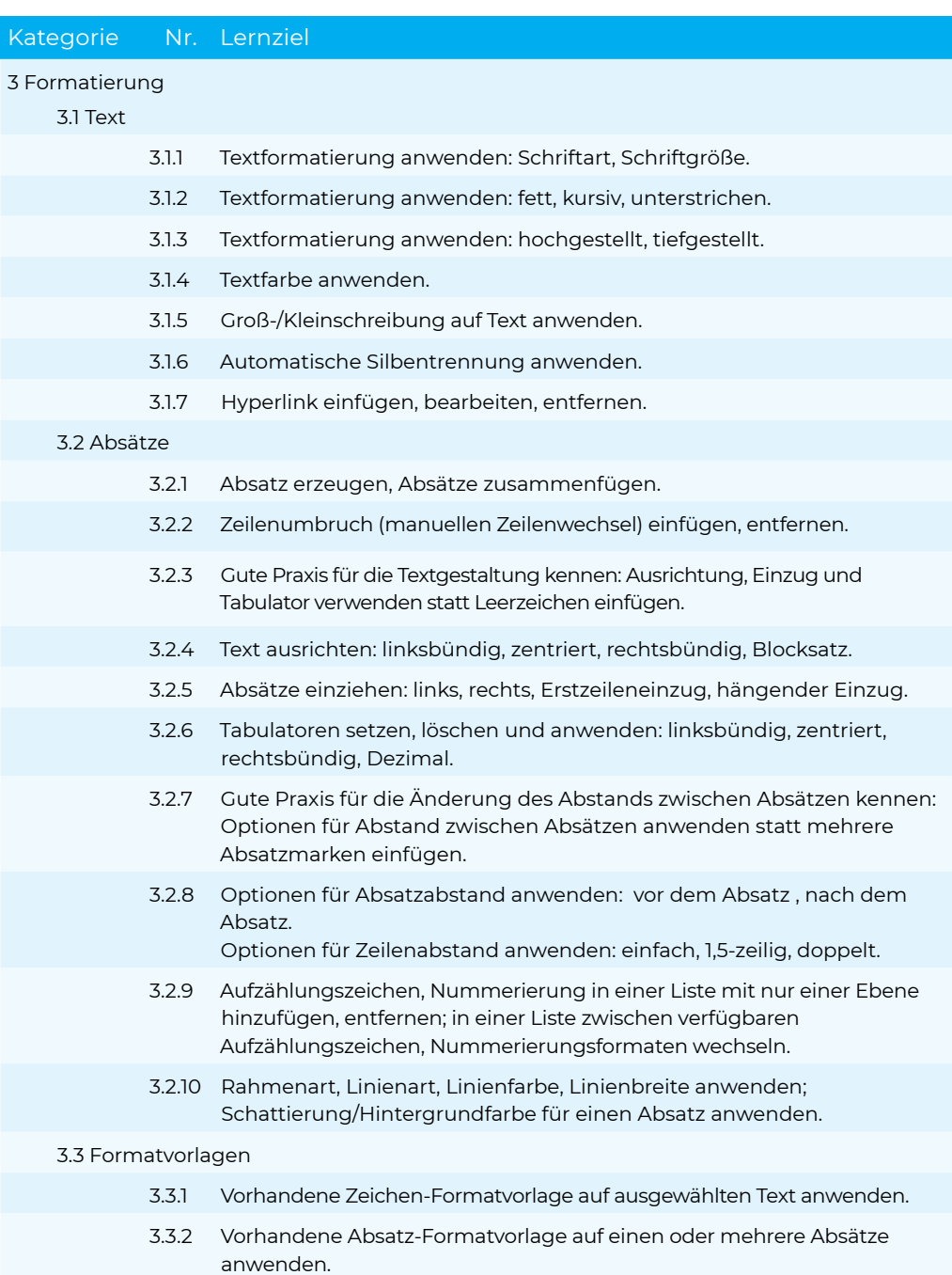

#### Kategorie Nr. Lernziel

3.3.3 Werkzeug Format übertragen verwenden.

#### 4 Objekte

4.1 Tabelle erstellen

- 4.1.1 Tabelle erstellen, löschen.
- 4.1.2 Daten in einer Tabelle einfügen, ändern.
- 4.1.3 Zeilen, Spalten, Zellen, die ganze Tabelle auswählen.
- 4.1.4 Zeilen, Spalten einfügen, löschen.
- 4.2 Tabellen formatieren
	- 4.2.1 Spaltenbreite, Zeilenhöhe ändern.
	- 4.2.2 Linienart, Linienfarbe, Linienbreite des Rahmens ändern.
	- 4.2.3 Schattierung/Hintergrundfarbe auf Zellen anwenden.

#### 4.3 Grafische Objekte

- 4.3.1 Grafisches Objekt (Bild, Zeichnungsobjekt) an einer bestimmten Stelle im Dokument einfügen.
- 4.3.2 Objekt auswählen.
- 4.3.3 Objekt innerhalb eines Dokuments, zwischen geöffneten Dokumenten kopieren, verschieben.
- 4.3.4 Größe eines Objekts ändern und Seitenverhältnis beibehalten, nicht beibehalten; Objekt löschen.

### 5 Seriendruck

5.1 Vorbereitung

- 5.1.1 Dokument als Hauptdokument für die Seriendruckfunktion (Briefe, Etiketten) vorbereiten.
	- 5.1.2 Eine Adressliste oder eine andere Datenquelle für den Seriendruck auswählen.
- 5.1.3 Seriendruckfelder in das Hauptdokument einfügen.

5.2 Ausgabe

5.2.1 Hauptdokument für Briefe, Etiketten mit einer Adressliste, anderen Datenquelle in einem neuen Dokument zusammenführen.

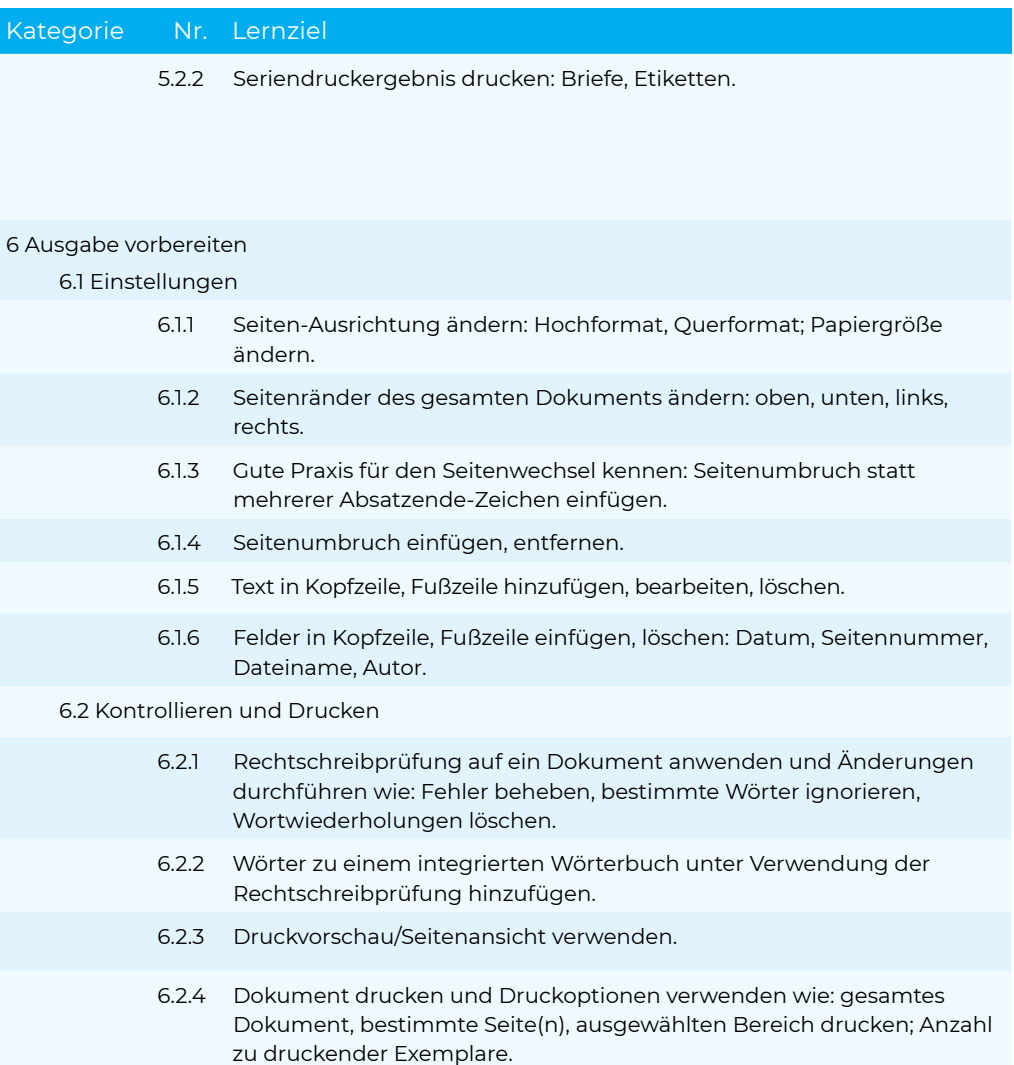

# <span id="page-22-0"></span>**Modul Tabellenkalkulation**

#### Lernzielkatalog, Version 6.0

Dieses Modul behandelt grundlegende Begriffe und Fertigkeiten, die für einen sinnvollen Einsatz einer Tabellenkalkulation und für korrekte Arbeitsresultate erforderlich sind.

#### ZIELE

Die Kandidatinnen und Kandidaten sollen

- mit Arbeitsmappen arbeiten und sie in verschiedenen Dateiformaten lokal oder online speichern,
- Hilfe-Funktionen, Informationsquellen, Tastenkombinationen und Navigationsbefehle zur Steigerung der Produktivität nutzen,
- Daten in Zellen eingeben und Listen fachgerecht erstellen; Daten auswählen, sortieren, kopieren, verschieben und löschen,
- Zeilen und Spalten in einem Tabellenblatt bearbeiten; Tabellenblätter kopieren, verschieben, löschen und sinnvoll umbenennen,
- mathematische und logische Formeln unter Verwendung der Standardfunktionen der Tabellenkalkulation erstellen; Formeln fachgerecht erstellen und
- Standardfehlermeldungen in Formeln kennen.
- Zahlen und Textinhalte in einer Arbeitsmappe formatieren; Formatvorlagen anwenden,
- geeigneten Diagrammtyp auswählen, Diagramme erstellen und formatieren, um Informationen aussagekräftig darzustellen,
- Seiteneinrichtung anpassen und den Inhalt der Arbeitsmappe vor dem Drucken kontrollieren und korrigieren.

### Kategorie Nr. Lernziel

#### 1 Programm verwenden

#### 1.1 Arbeiten mit Arbeitsmappen

- 1.1.1 Tabellenkalkulationsprogramm starten, beenden; Arbeitsmappe(n) öffnen, schließen.
- 1.1.2 Neue Arbeitsmappe basierend auf der Standard-Vorlage oder basierend auf einer anderen lokal oder online verfügbaren Vorlage erstellen.
- 1.1.3 Arbeitsmappe an einem bestimmten Ort eines lokalen Laufwerks oder auf einem Online-Speicher speichern; Arbeitsmappe unter einem anderen Namen an einem bestimmten Ort eines lokalen Laufwerks oder auf einem Online-Speicher speichern.

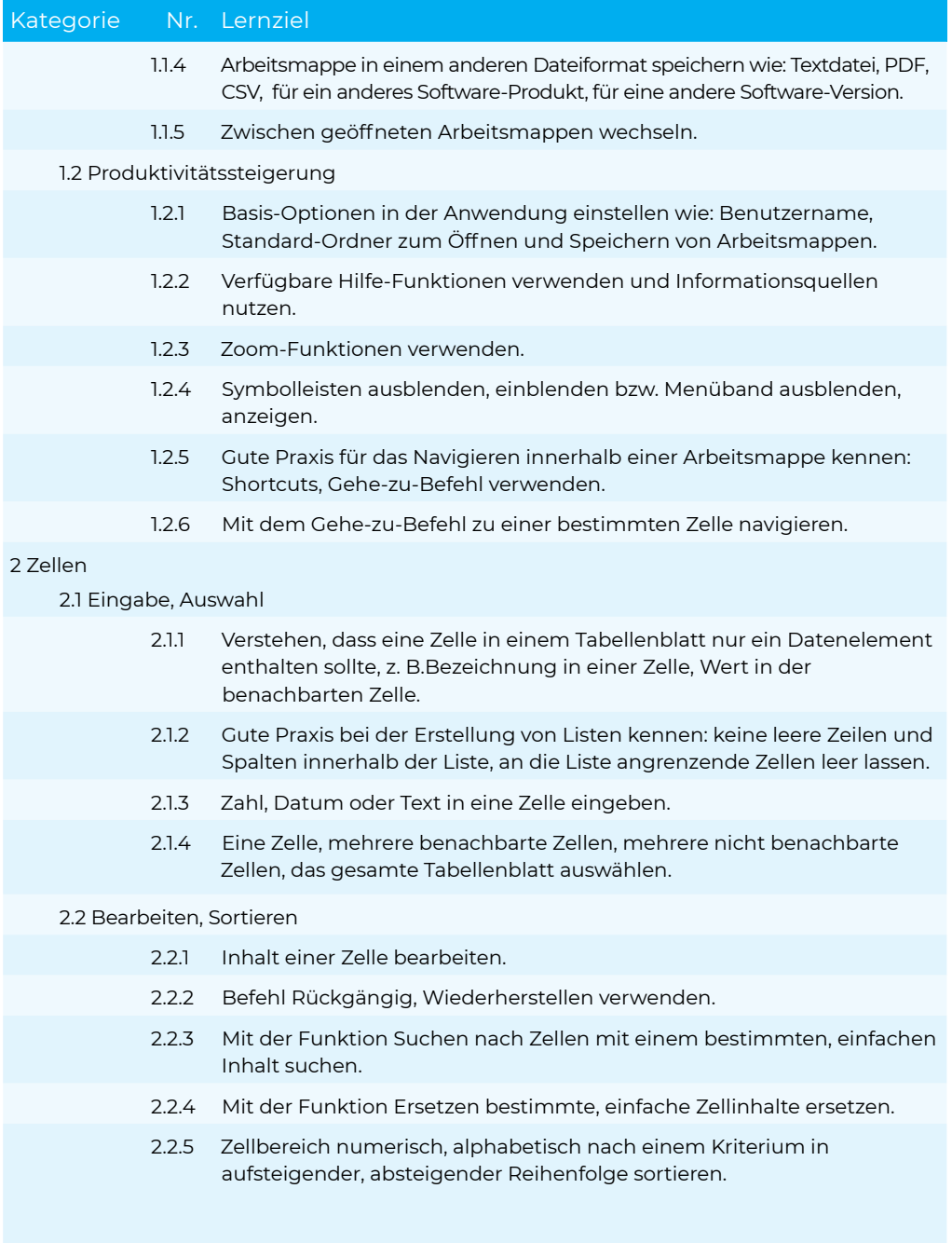

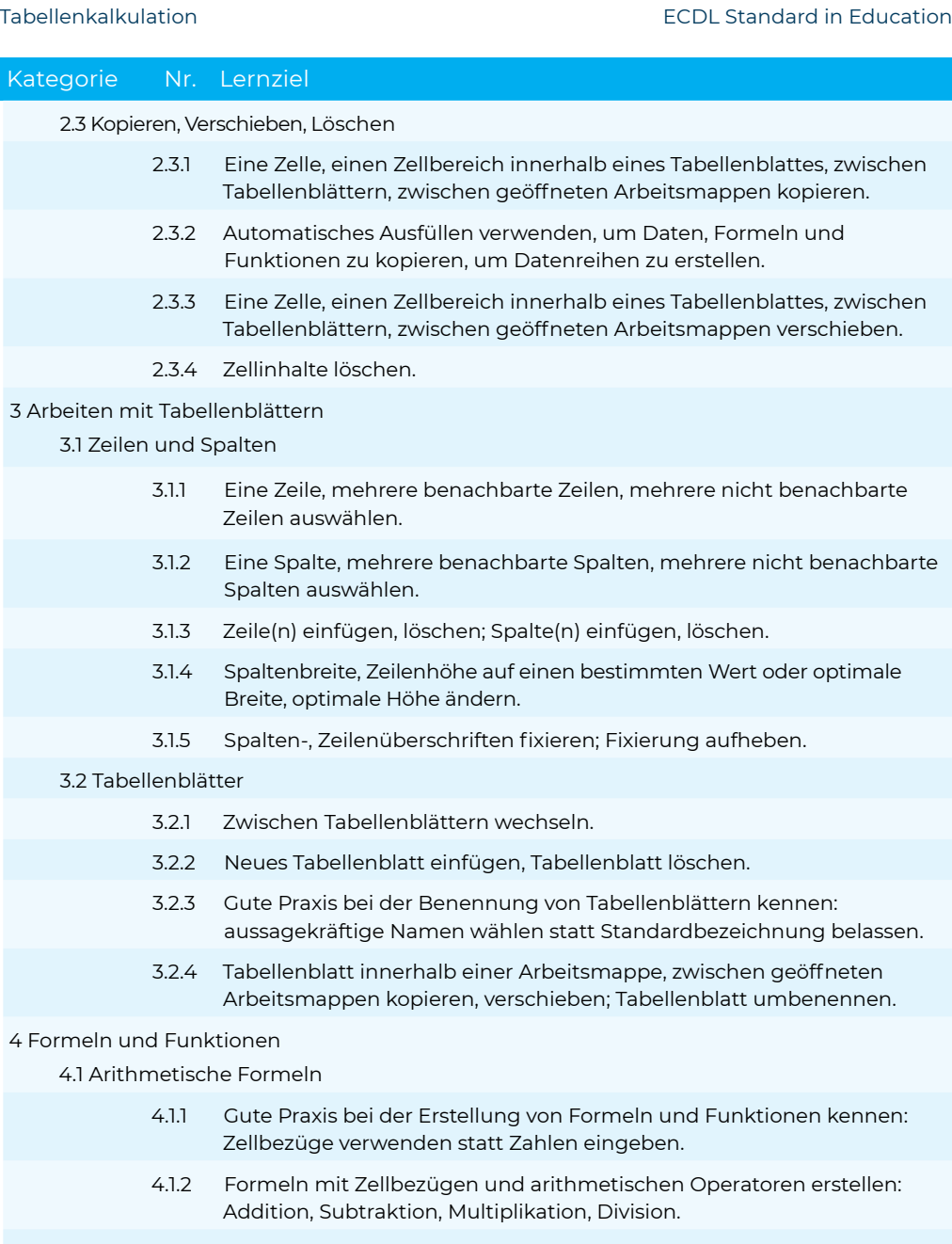

4.1.3 Standardfehlermeldungen von Formeln kennen und verstehen: #NAME?, #DIV/0!, #BEZUG!, #WERT!

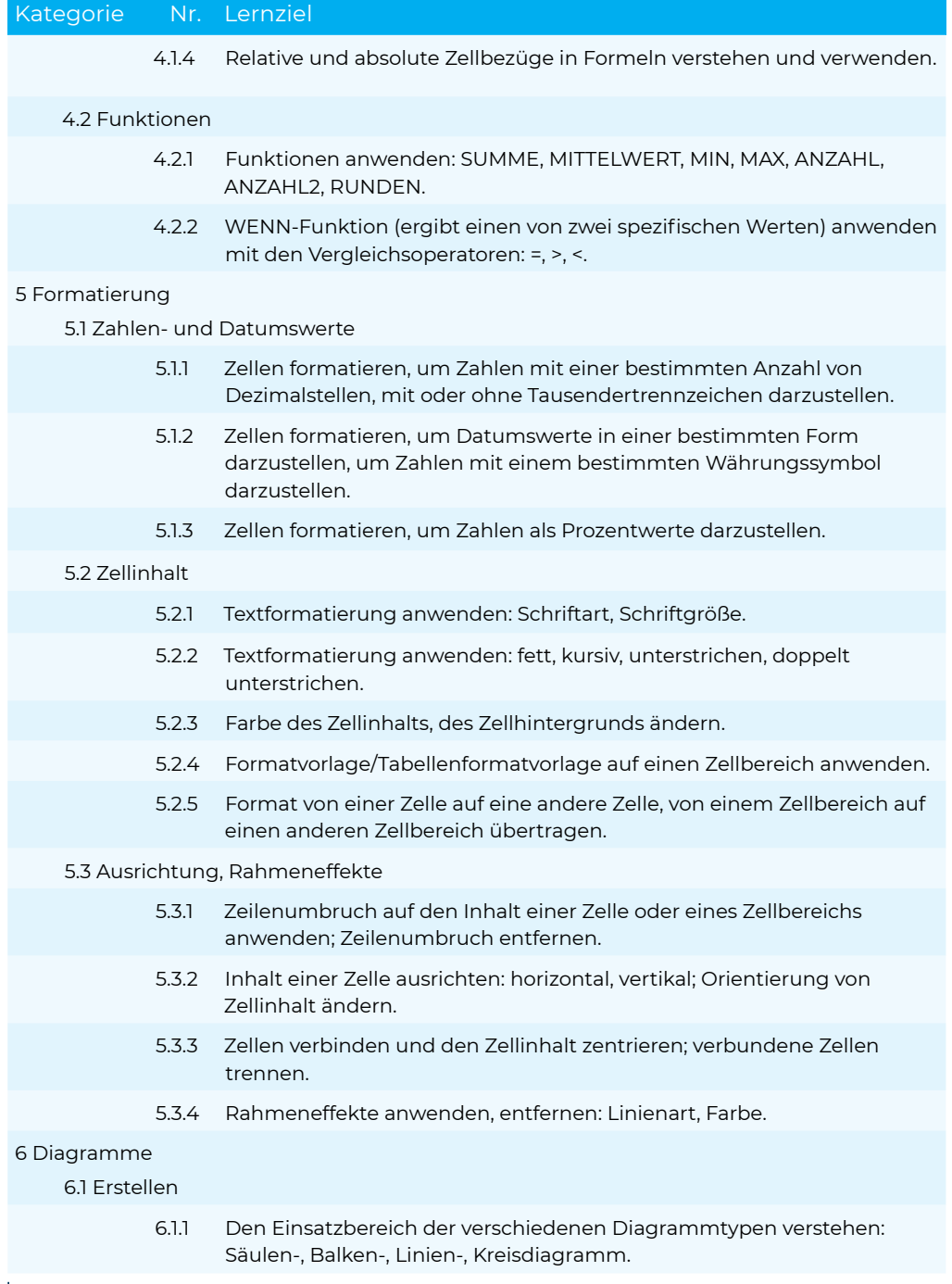

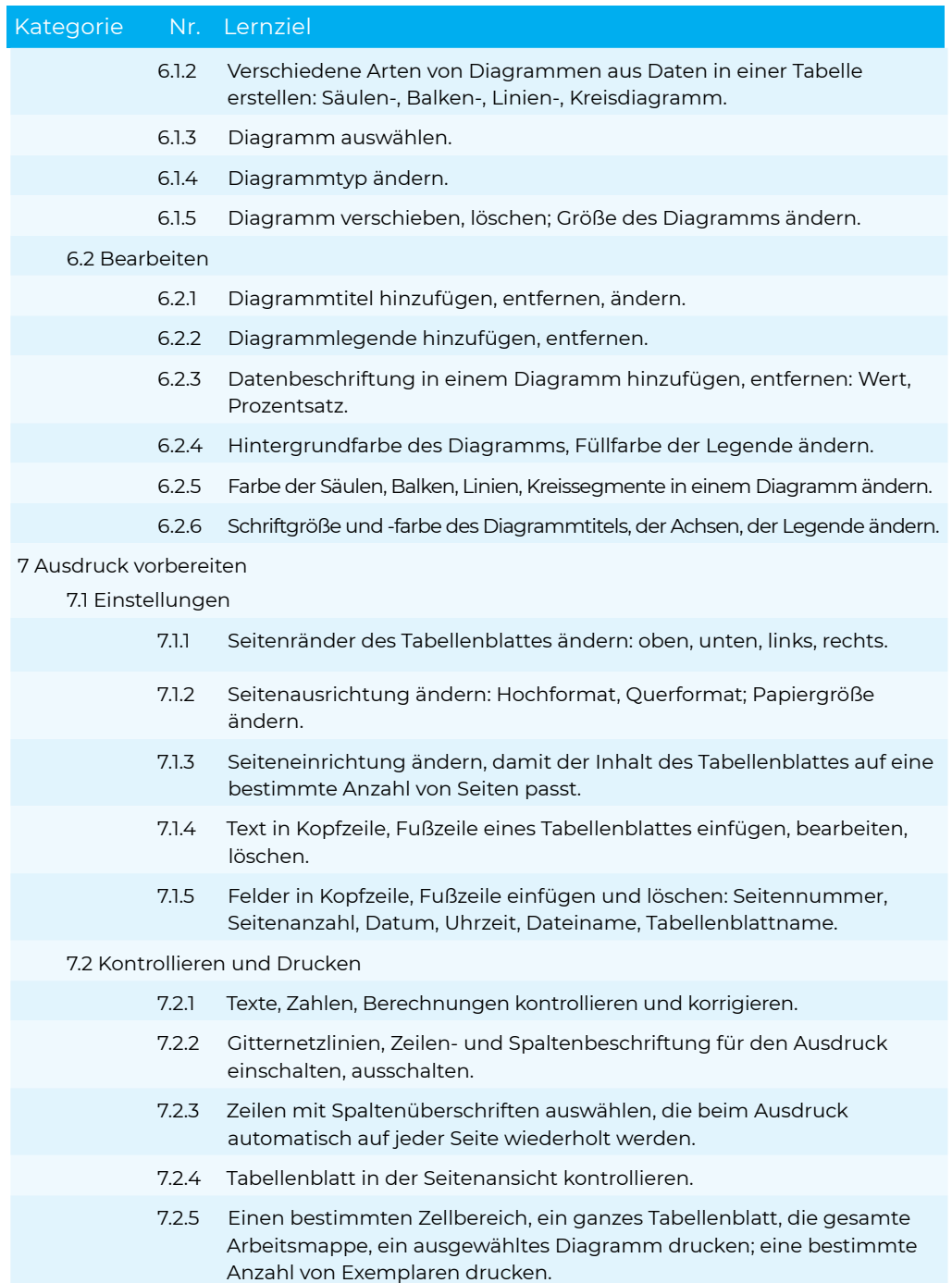

# <span id="page-27-0"></span>**Modul Präsentation**

Lernzielkatalog, Version 6.0

Dieses Modul behandelt die wesentlichen Kenntnisse und Fertigkeiten, die für die kompetente Nutzung eines Präsentationsprogramms erforderlich sind.

#### ZIELE

Die Kandidatinnen und Kandidaten sollen

- mit Präsentationen arbeiten und sie in verschiedenen Dateiformaten lokal und online speichern,
- Hilfe-Funktionen und Informationsquellen zur Steigerung der Produktivität nutzen,
- für unterschiedliche Aufgaben die jeweils geeignete Präsentationsansicht verwenden; verschiedene Folienlayouts und -designs benutzen,
- Text und Tabellen in Präsentationen einfügen, bearbeiten und formatieren; den Vorteil von eindeutigen Folientiteln kennen; den Folienmaster für ein einheitliches Foliendesign verwenden,
- geeigneten Diagrammtyp auswählen, Diagramme erstellen und formatieren, um Informationen aussagekräftig darzustellen,
- Bilder und gezeichnete Objekte einfügen, bearbeiten und ausrichten,
- Animationen und Übergangseffekte in einer Präsentation anwenden; den Inhalt der Präsentation vor dem Drucken bzw. vor dem Präsentieren kontrollieren und korrigieren.

#### Kategorie Nr. Lernziel

#### 1 Programm verwenden

#### 1.1 Arbeiten mit Präsentationen

- 1.1.1 Präsentationsprogramm starten, beenden; Präsentation(en) öffnen, schließen.
- 1.1.2 Neue Präsentation basierend auf der Standard-Vorlage oder basierend auf einer anderen lokal oder online verfügbaren Vorlage erstellen.
- 1.1.3 Präsentation an einem bestimmten Ort eines lokalen Laufwerks oder auf einem Online-Speicher speichern; Präsentation unter einem anderen Namen an einem bestimmten Ort eines lokalen Laufwerks oder auf einem Online-Speicher speichern.
- 1.1.4 Präsentation in einem anderen Dateiformat speichern wie: PDF, Bildschirmpräsentation, Bilddatei.

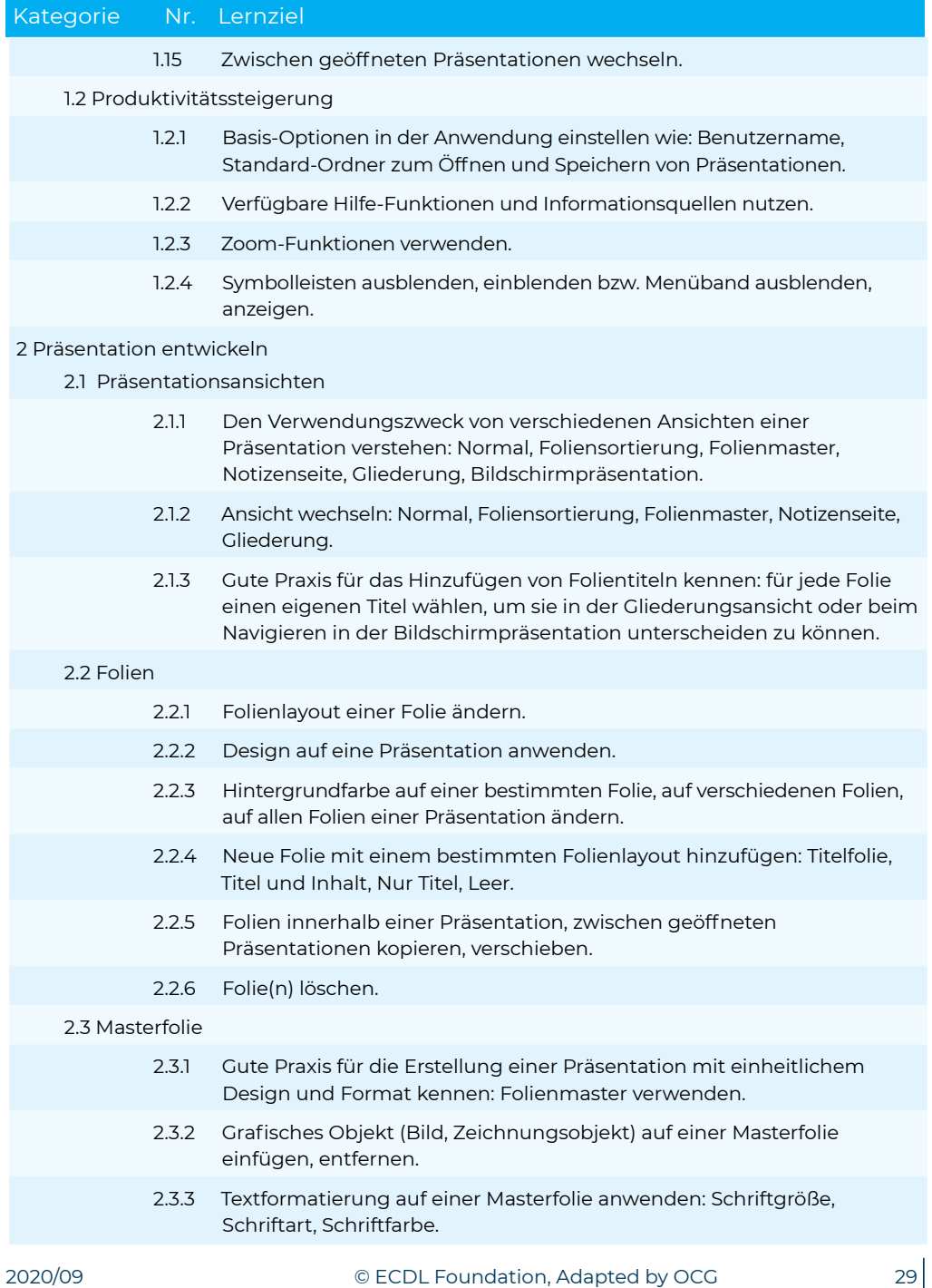

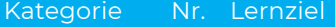

#### 3 Text

3.1 Arbeiten mit Text

- 3.1.1 Gute Praxis für die Erstellung von Folieninhalten kennen: kurze treffende Ausdrücke, Aufzählungszeichen und nummerierte Listen verwenden.
- 3.1.2 Text in einen Platzhalter in der Normalansicht eingeben; Text in der Gliederungsansicht eingeben.
- 3.1.3 Text in einer Präsentation bearbeiten.
- 3.1.4 Text innerhalb einer Präsentation, zwischen geöffneten Präsentationen kopieren, verschieben.
- 3.1.5 Text löschen.
- 3.1.6 Befehl Rückgängig, Wiederherstellen verwenden.
- 3.1.7 Einzüge (Listenebenen) bei Text, in Aufzählungen, in nummerierten Listen anwenden, ändern, entfernen.

#### 3.2 Formatieren

- 3.2.1 Textformatierung anwenden: Schriftart, Schriftgröße.
- 3.2.2 Textformatierung anwenden: fett, kursiv, unterstrichen, Textschatten.
- 3.2.3 Textfarbe anwenden.
- 3.2.4 Groß-/Kleinschreibung auf Text anwenden.
- 3.2.5 Text ausrichten: linksbündig, zentriert, rechtsbündig.
- 3.2.6 Abstand vor, nach den Absätzen in Text, Aufzählungen, nummerierten Listen anwenden; Zeilenabstand in Text, Aufzählungen, nummerierten Listen anwenden: einfach, 1,5-zeilig, doppelt.
- 3.2.7 In einer Liste zwischen verfügbaren Aufzählungszeichen, Nummerierungsformaten wechseln.
- 3.2.8 Hyperlink einfügen, bearbeiten entfernen.

#### 3.3 Tabellen

- 3.3.1 Tabelle erstellen, löschen.
- 3.3.2 Text in eine Tabelle eingeben, bearbeiten.
- 3.3.3 Zellen, Zeilen, Spalten, die ganze Tabelle auswählen.
- 3.3.4 Zeilen und Spalten einfügen, löschen.
- 3.3.5 Spaltenbreite, Zeilenhöhe ändern.

### Kategorie Nr. Lernziel

#### 4 Diagramme

4.1 Diagramme verwenden

- 4.1.1 Daten eingeben, um ein Diagramm in einer Präsentation zu erstellen: Säulen-, Balken-, Linien-, Kreisdiagramm.
- 4.1.2 Diagramm auswählen.
- 4.1.3 Diagrammtyp ändern.
- 4.1.4 Diagrammtitel hinzufügen, entfernen, bearbeiten.
- 4.1.5 Datenbeschriftung zu einem Diagramm hinzufügen: Wert, Prozentsatz.
- 4.1.6 Hintergrundfarbe eines Diagramms ändern.
- 4.1.7 Farbe von Säulen, Balken, Linien, Kreissegmenten in einem Diagramm ändern.

#### 4.2 Organigramm

- 4.2.1 Mithilfe einer integrierten Funktion ein Organigramm mit einer beschrifteten hierarchischen Struktur erstellen.
- 4.2.2 Die hierarchische Struktur eines Organigramms ändern.
- 4.2.3 In einem Organigramm Mitarbeiter/innen, Untergebene hinzufügen, löschen.

#### 5 Grafische Objekte

#### 5.1 Einfügen, Bearbeiten

- 5.1.1 Grafisches Objekt auf einer Folie einfügen: Bild, Zeichnungsobjekt.
- 5.1.2 Grafikobjekt(e) auswählen.
- 5.1.3 Grafisches Objekt, Diagramm innerhalb einer Präsentation, zwischen geöffneten Präsentationen kopieren, verschieben.
- 5.1.4 Größe eines grafischen Objekts ändern und Seitenverhältnis beibehalten, nicht beibehalten; Größe eines Diagramms ändern.
- 5.1.5 Grafisches Objekt, Diagramm löschen.
- 5.1.6 Grafisches Objekt drehen, spiegeln.
- 5.1.7 Grafikobjekt(e) relativ zur Folie ausrichten: links, zentriert, rechts, oben, unten.
- 5.1.8 Grafische Objekte relativ zueinander ausrichten: links, rechts, oben, unten, vertikal/horizontal zentriert.

#### 5.2 Zeichnung

5.2.1 Zeichnungsobjekte auf einer Folie einfügen: Linie, Pfeil, Blockpfeil, Rechteck, Quadrat, Ellipse, Kreis, Textfeld.

## ECDL Standard in Education Präsentation

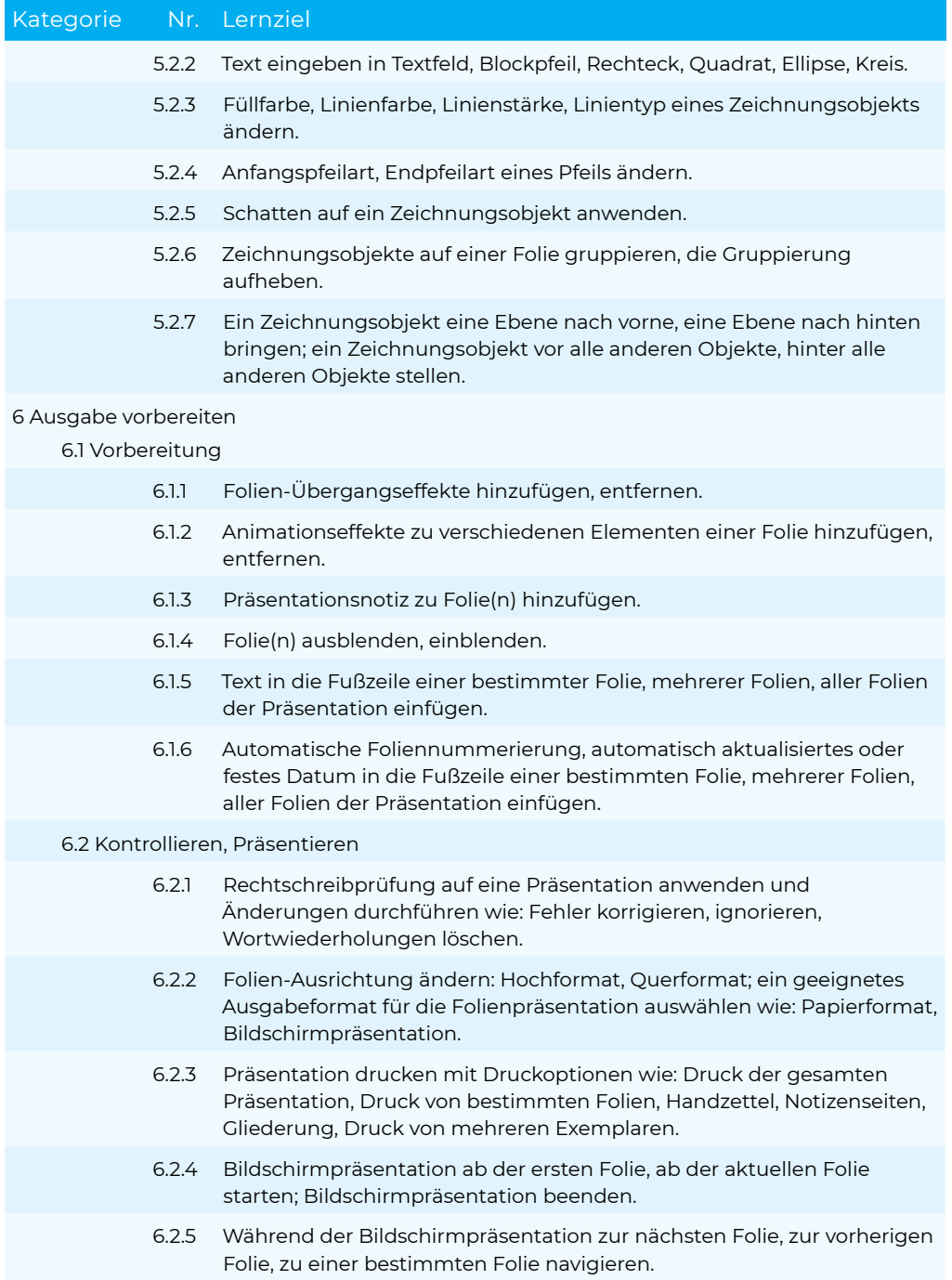

# <span id="page-32-0"></span>**Modul IT-Security**

#### Lernzielkatalog, Version 2.0

Dieses Modul vermittelt Kenntnisse für eine sichere Nutzung der IKT im Alltag, über geeignete Maßnahmen für eine sichere Netzwerkverbindung, über Sicherheit im Internet und über die richtige Handhabung von Daten und Informationen.

#### ZIELE

Die Kandidatinnen und Kandidaten sollen

- verstehen, wie wichtig die Sicherheit von Daten und Informationen ist und die Grundsätze zum Datenschutz, zur Datenspeicherung, zur Datenkontrolle und zum Schutz der Privatsphäre kennen,
- Bedrohungen für die persönliche Sicherheit durch Identitätsdiebstahl sowie die mögliche Gefährdung von Daten durch Cloud-Computing kennen,
- Passwörter und Verschlüsselung zur Sicherung von Dateien und Daten einsetzen können,
- die Bedrohung durch Malware verstehen und Computer, mobile Geräte und Netzwerke vor Malware schützen sowie auf Malware-Attacken richtig reagieren können,
- übliche Sicherheitsmerkmale von Netzwerken und Drahtlosverbindungen kennen und Personal Firewalls und Persönliche Hotspots verwenden können,
- Computer und mobile Geräte vor unberechtigtem Zugriff schützen und Passwörter sicher handhaben und ändern können,
- geeignete Webbrowser-Einstellungen verwenden können und wissen, wie man die Vertrauenswürdigkeit einer Website feststellt und sicher im Internet surft,
- verstehen, dass Sicherheitsprobleme bei der Kommunikation per E-Mail, VoIP, Instant Messaging und in sozialen Netzwerken sowie durch die Nutzung mobiler Geräte auftreten können,
- Daten auf lokalen Speicherorten und in der Cloud sichern und wiederherstellen können sowie Daten sicher löschen und Geräte entsorgen können.

#### Kategorie Nr. Lernziel

#### 1 Grundbegriffe zu Sicherheit

#### 1.1 Datenbedrohung

- 1.1.1 Zwischen Daten und Informationen unterscheiden können.
- 1.1.2 Die Begriffe Cybercrime und Hacken verstehen.

## ECDL Standard in Education **IT-Security** IT-Security

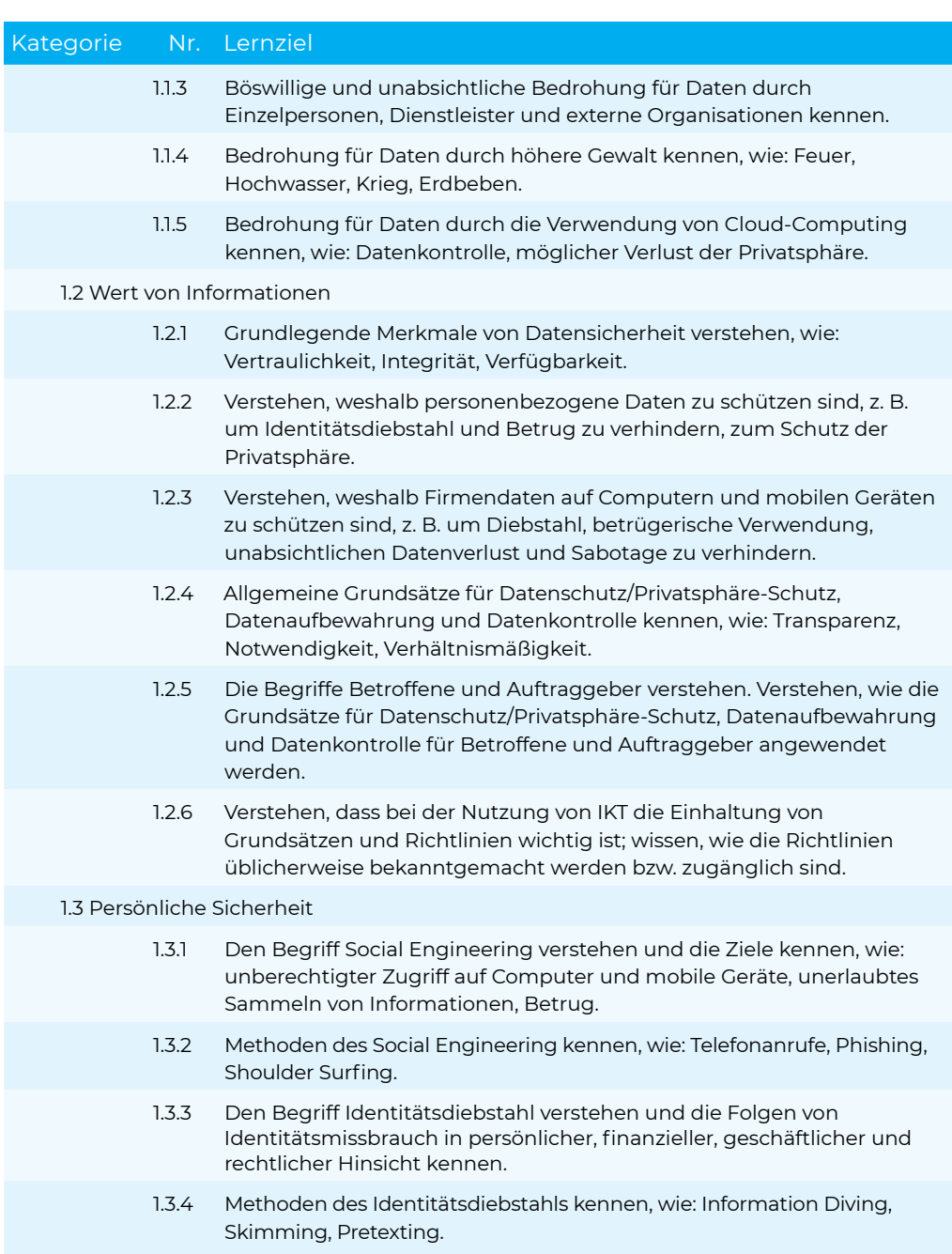

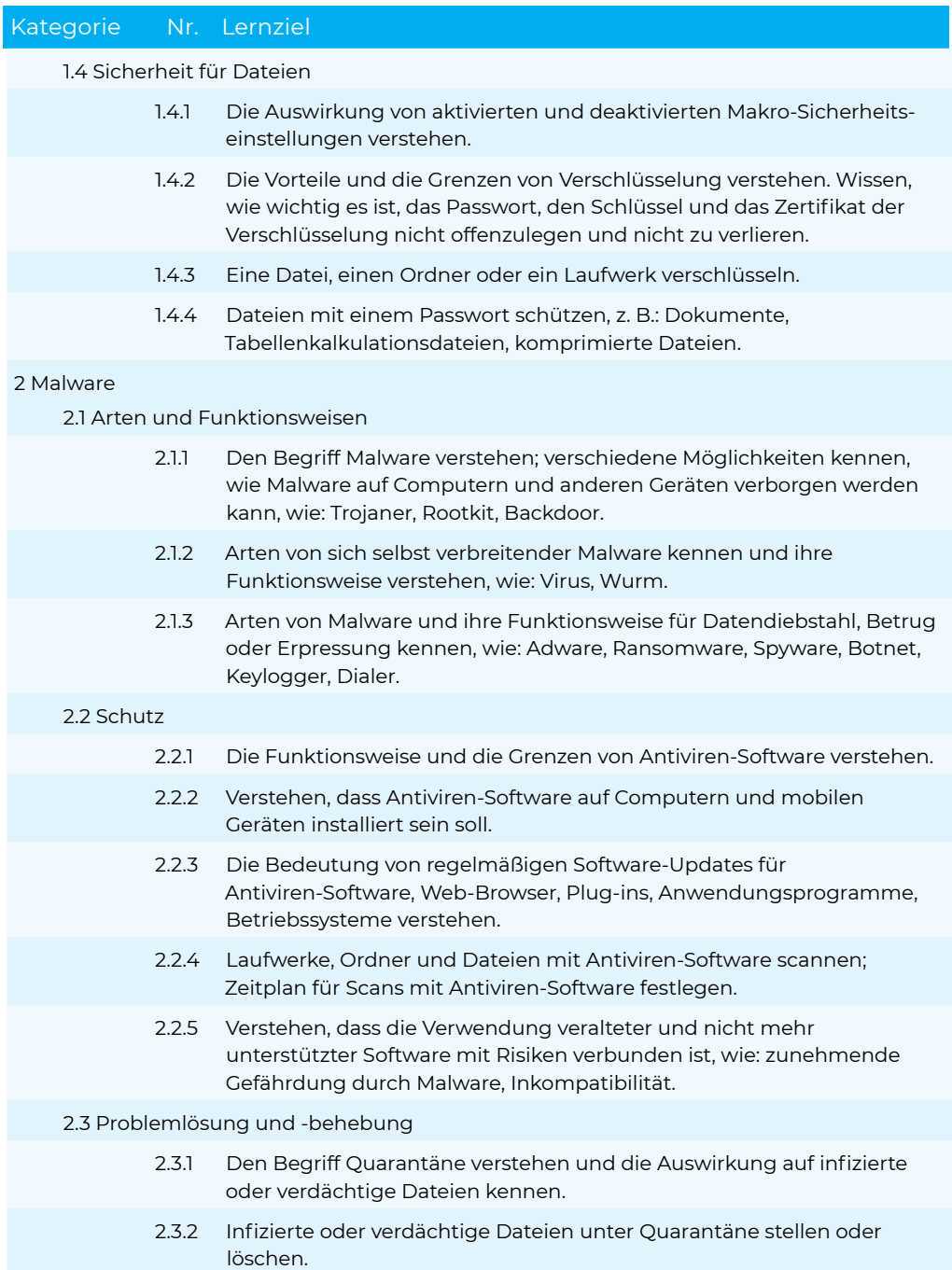

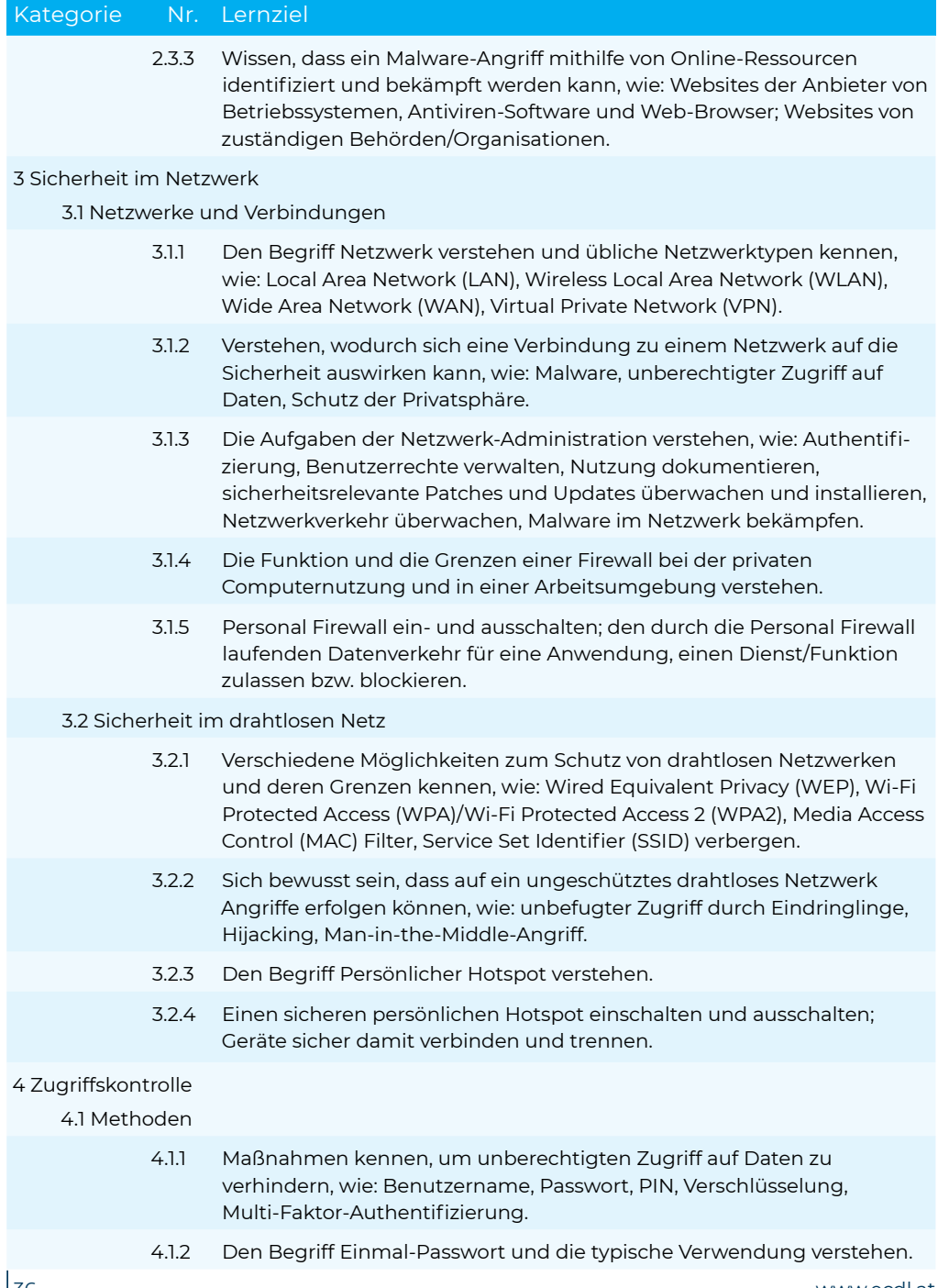

## IT-Security ECDL Standard in Education

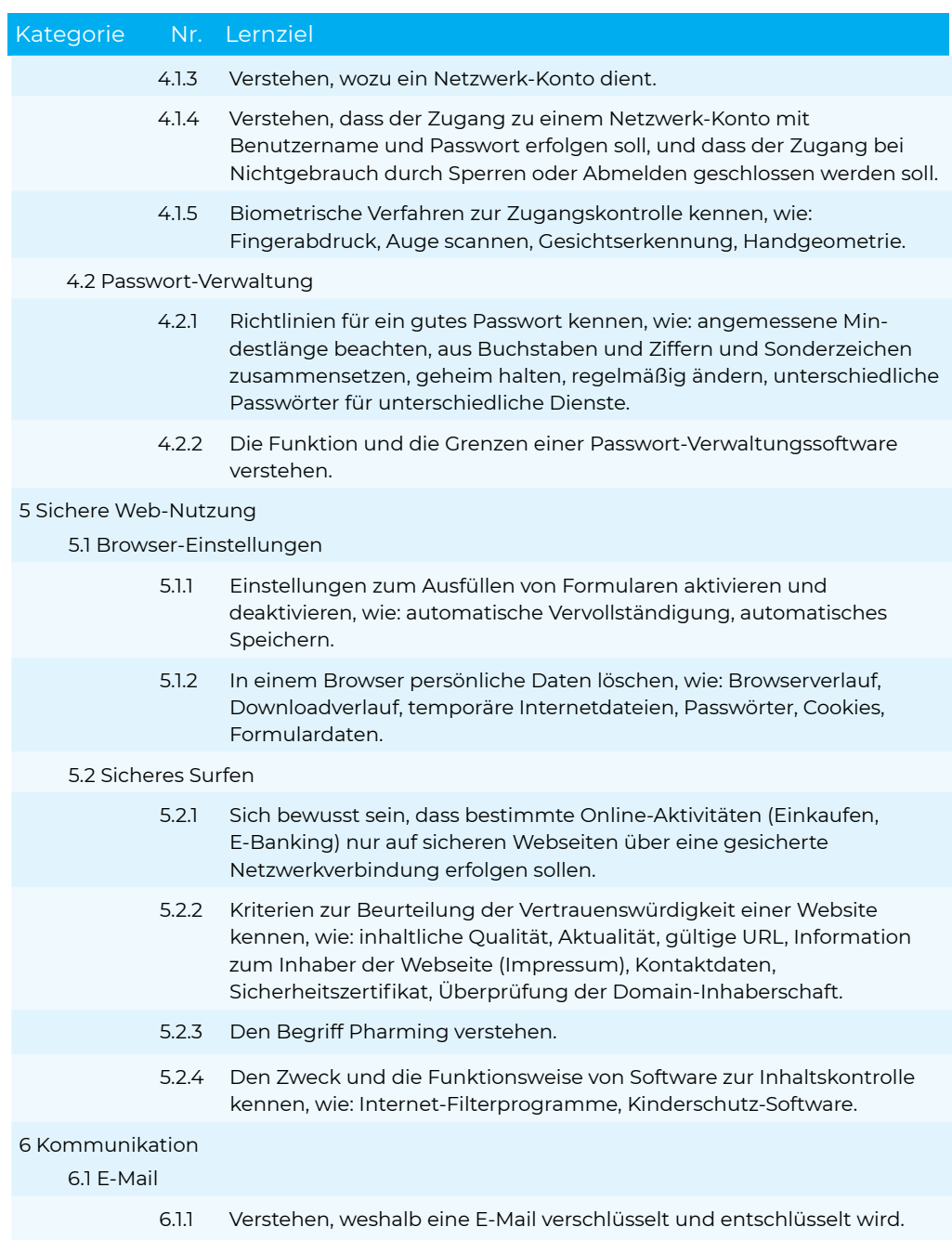

## ECDL Standard in Education **IT-Security** IT-Security

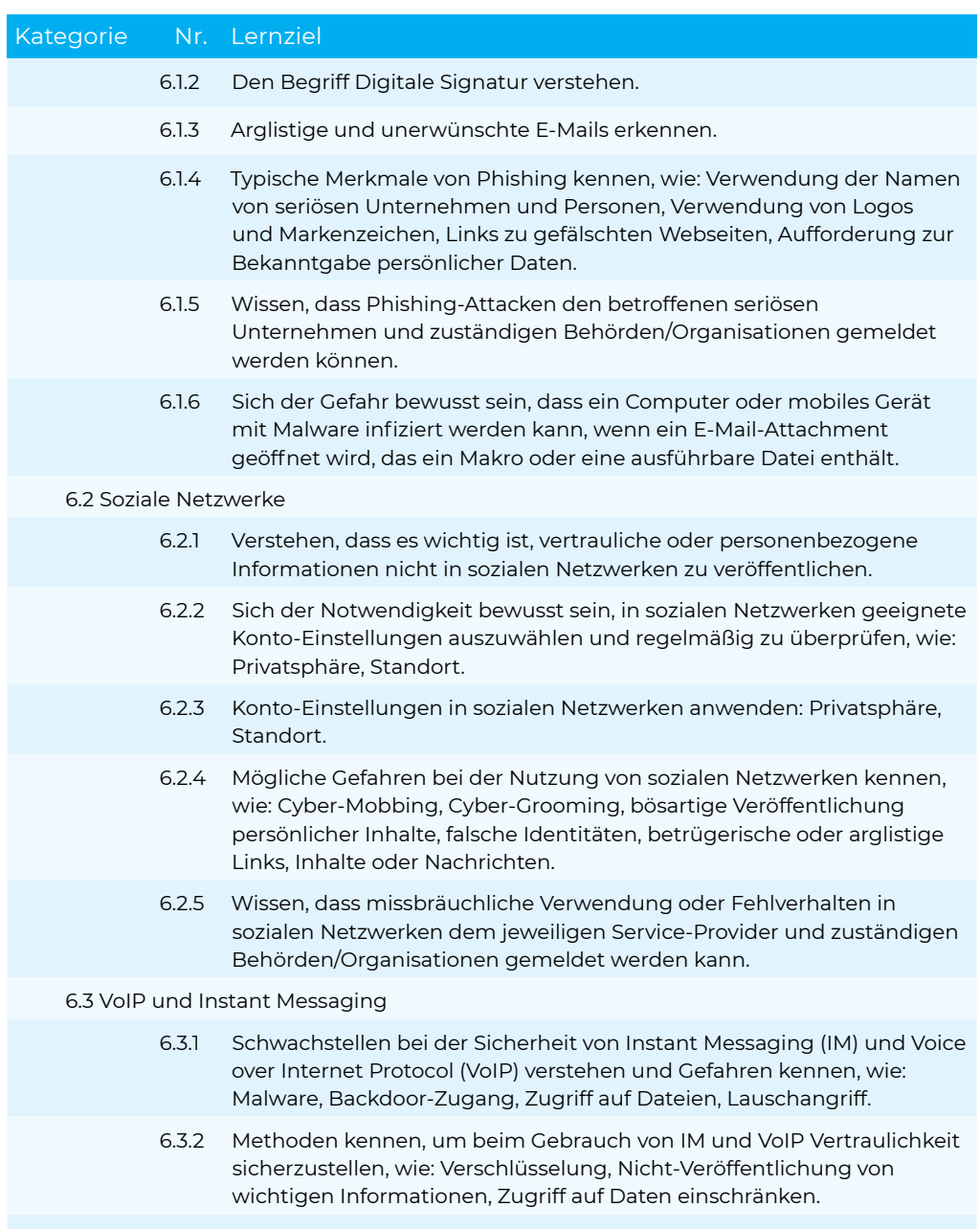

6.4 Mobile Geräte

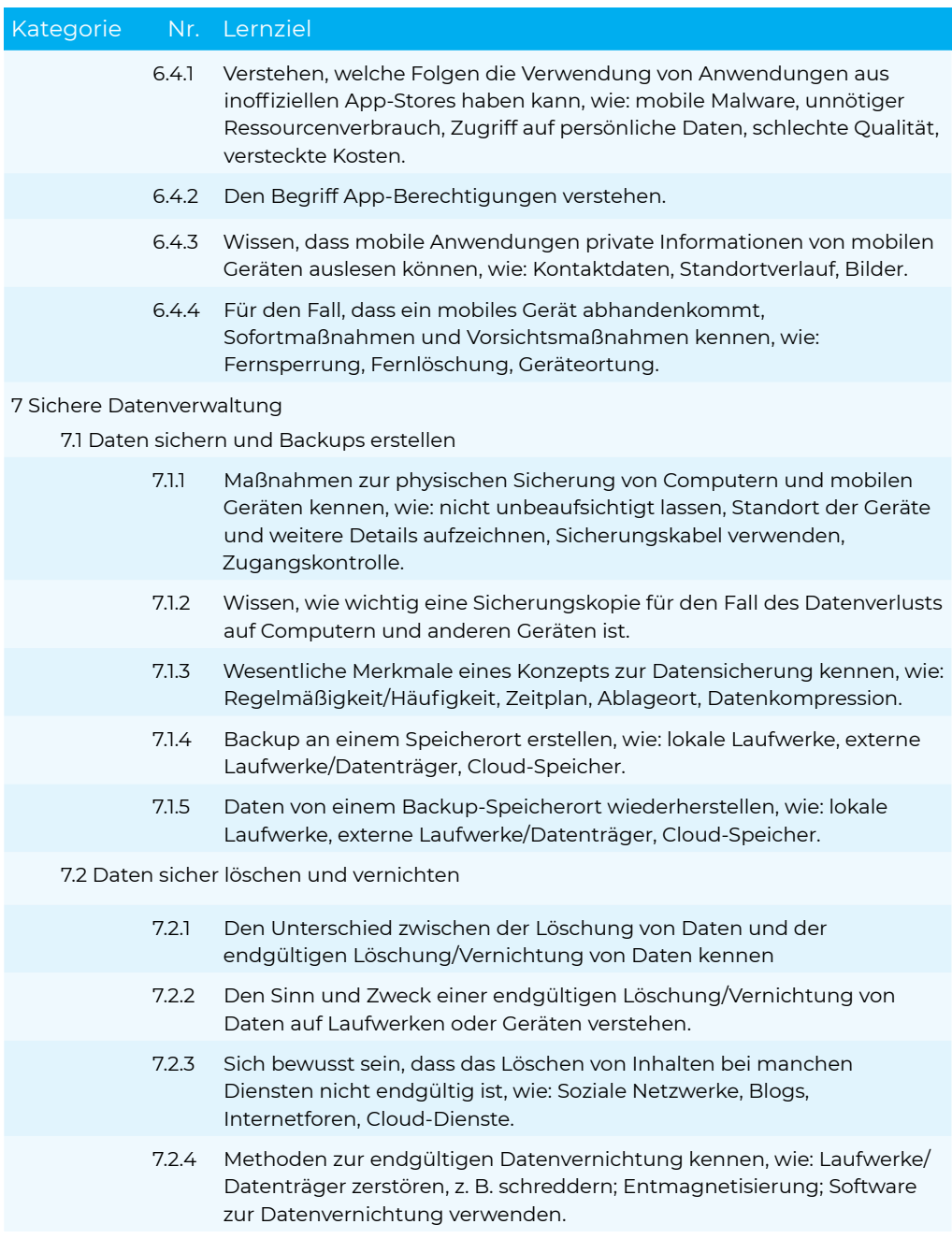

# <span id="page-39-0"></span>**Modul Datenbanken anwenden**

Lernzielkatalog, Version 6.0

Dieses Modul vermittelt grundlegende Kenntnisse über den Entwurf einer Datenbank und behandelt Fertigkeiten, die für die kompetente Nutzung einer Datenbank erforderlich sind.

#### ZIELE

Die Kandidatinnen und Kandidaten sollen

- verstehen, was eine Datenbank ist und wie sie organisiert ist,
- eine einfache Datenbank erstellen und den Inhalt der Datenbank auf verschiedene Weise anzeigen,
- eine Tabelle erstellen, Felder und Feldeigenschaften definieren und abändern,
- Beziehungen zwischen Tabellen erstellen, Daten in eine Tabelle eingeben und bearbeiten,
- Filter und Abfragen verwenden, um bestimmte Informationen von einer Datenbank abzurufen,
- ein Formular erstellen, um Datensätze und Daten einzugeben, abzuändern und zu löschen,
- Routineberichte erstellen und die Datenausgabe für den Druck oder die elektronische Verteilung vorbereiten.

### Kategorie Nr. Lernziel

- 1 Datenbanken verstehen
	- 1.1 Schlüsselbegriffe
		- 1.1.1 Verstehen, was eine Datenbank ist.
		- 1.1.2 Verstehen, dass Information aus dem Ergebnis von Datenverarbeitung und Datenausgabe gewonnen wird.
		- 1.1.3 Verstehen, wie eine Datenbank in Tabellen, Datensätzen und Feldern organisiert ist.
		- 1.1.4 Verstehen, dass alle Daten einer Datenbank in Tabellen gespeichert sind; verstehen, dass alle Änderungen automatisch gespeichert werden.
		- 1.1.5 Einige der üblichen Anwendungsgebiete von Datenbanken kennen wie: soziale Netzwerke, Buchungssysteme, staatliche Aufzeichnungen (öffentliche Verwaltung), Bankkontodaten, Krankenhaus-Patientendaten.

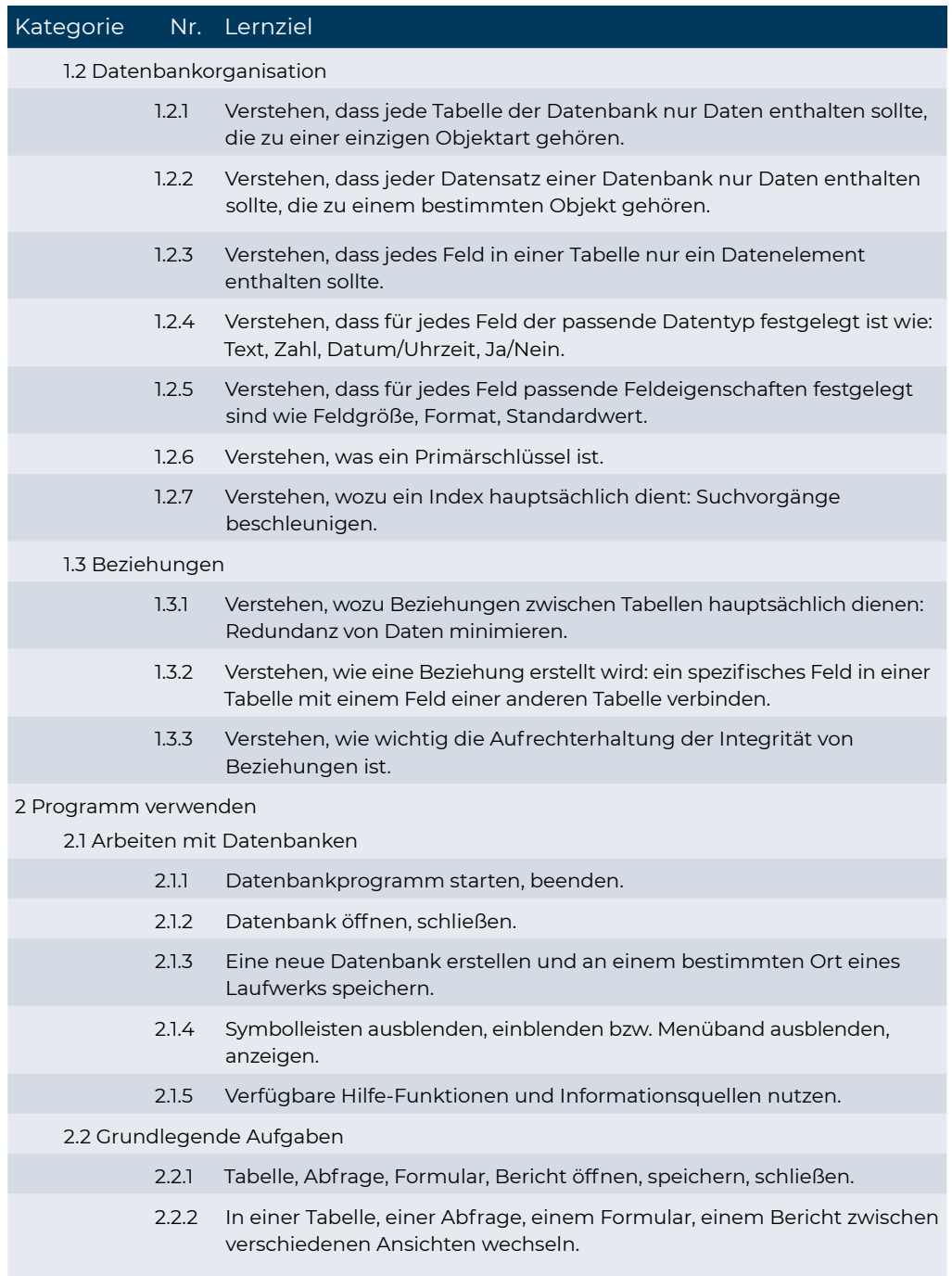

## ECDL Standard in Education Datenbanken anwenden

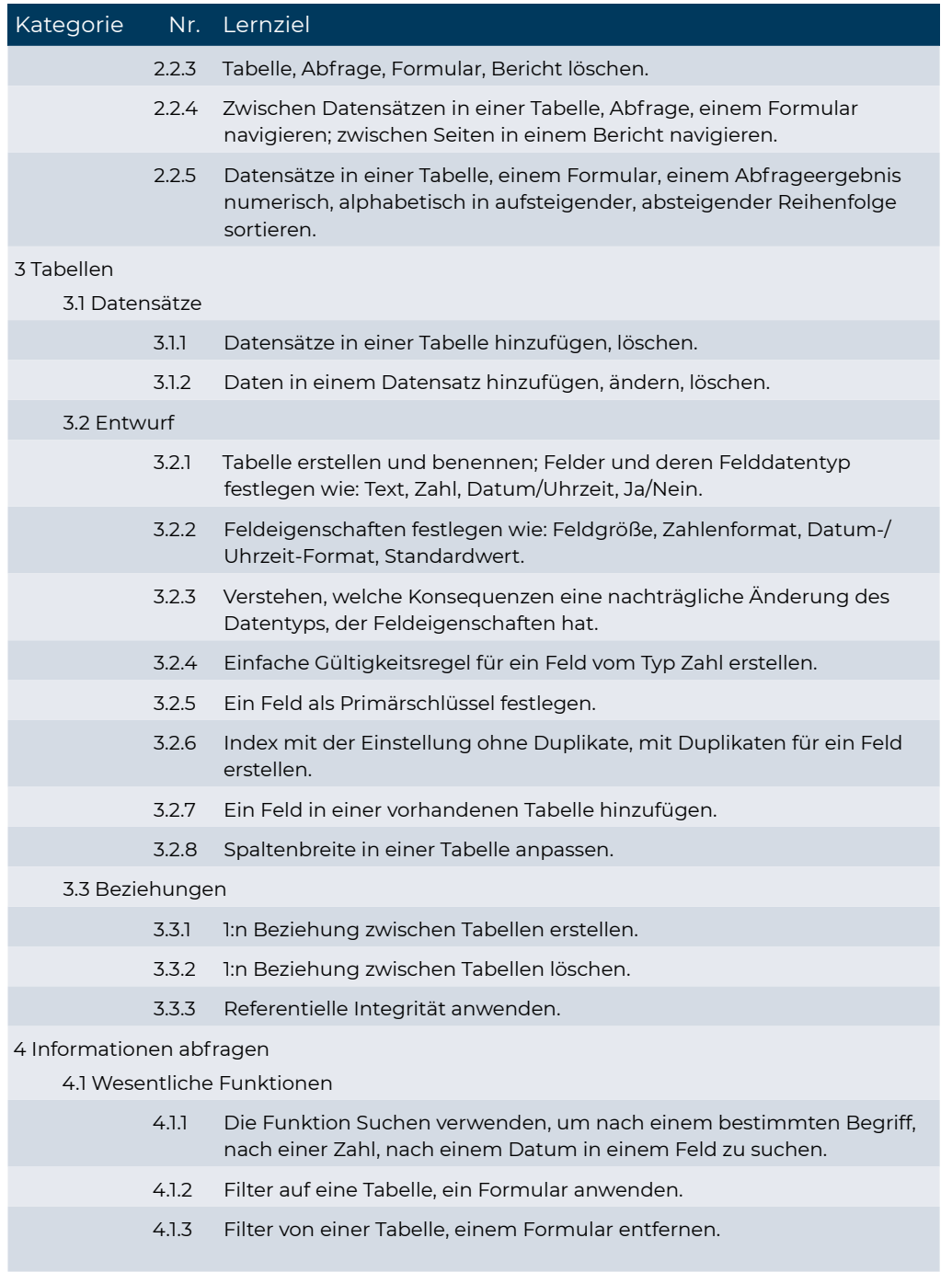

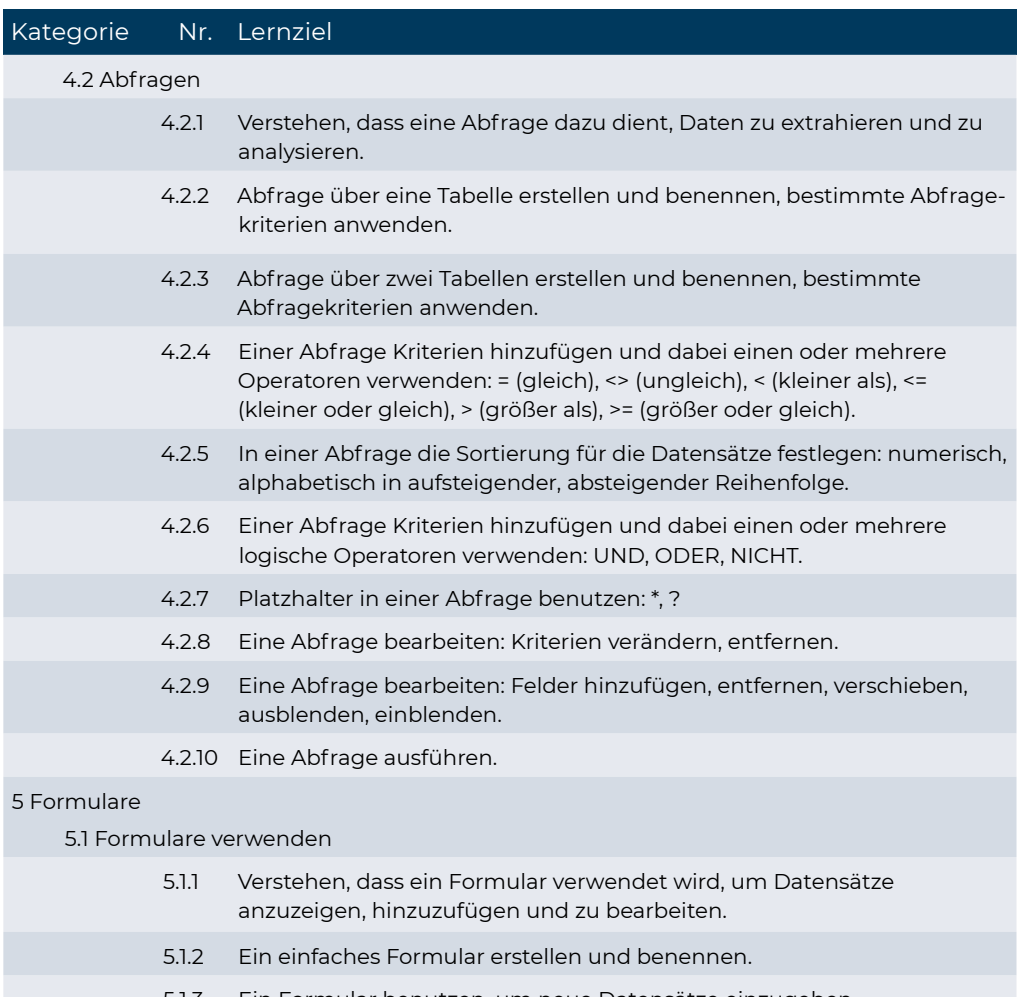

- 5.1.3 Ein Formular benutzen, um neue Datensätze einzugeben.
- 5.1.4 Ein Formular benutzen, um Datensätze zu löschen.
- 5.1.5 Ein Formular benutzen, um Daten in einem Datensatz hinzuzufügen, zu ändern, zu löschen.
- 5.1.6 Text in Kopfzeile, Fußzeile eines Formulars hinzufügen, ändern.

#### 6 Ausgabe

6.1 Berichte, Datenexport

6.1.1 Verstehen, dass ein Bericht verwendet wird, um ausgewählte Informationen aus einer Tabelle oder Abfrage darzustellen.

## ECDL Standard in Education Datenbanken anwenden

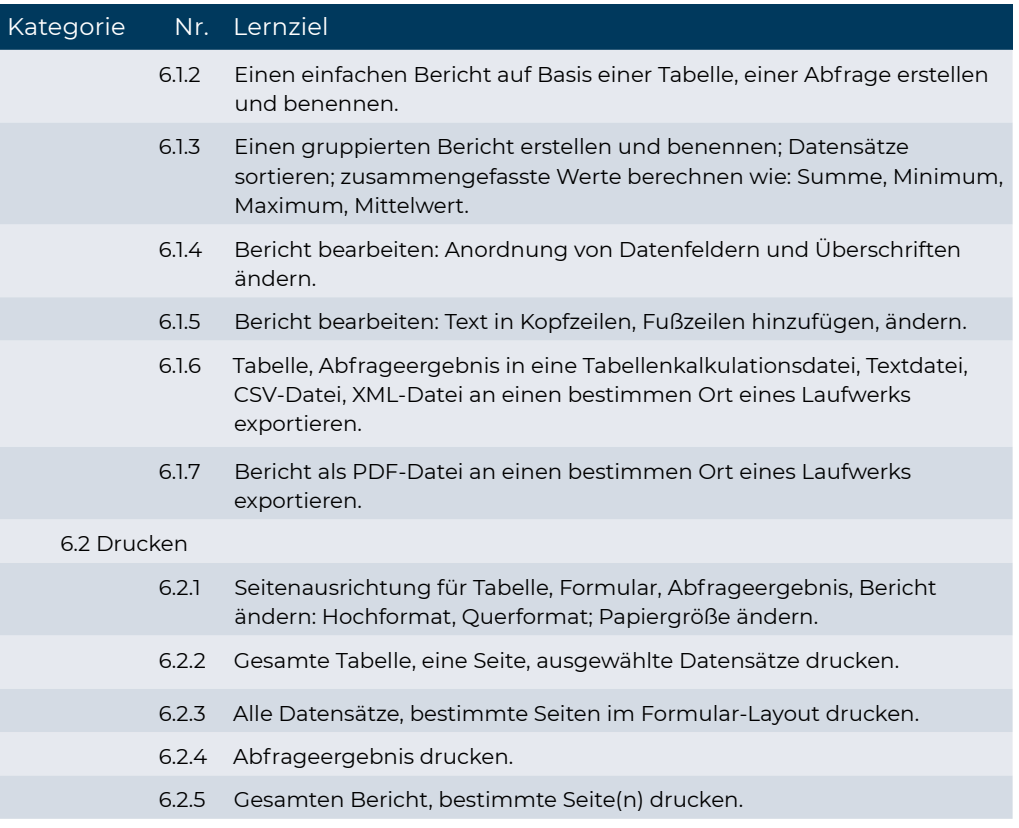

# <span id="page-44-0"></span>**Modul Online-Zusammenarbeit**

#### Lernzielkatalog, Version 1.0

Dieses Modul behandelt Kenntnisse und Fertigkeiten, die für Einrichtung und Nutzung von Werkzeugen für die Online Zusammenarbeit erforderlich sind, wie z.B. Speichermedien, Office-Anwendungen, Kalender, soziale Medien (Social Media), Online-Meetings, Online-Lernplattformen und mobile Geräte.

#### ZIELE

Die Kandidatinnen und Kandidaten sollen

- Grundlagen der Online-Zusammenarbeit (Online Collaboration) und des Cloud-Computing verstehen,
- Konten zur Vorbereitung von Online-Zusammenarbeit einrichten können,
- Online-Speichermedien und web-basierte Office-Anwendungen zur Zusammenarbeit nutzen können,
- Online-Kalender und mobile Kalender nutzen können, um Tätigkeiten zu planen und zu verwalten,
- in sozialen Netzwerken, Blogs und Wikis zusammenarbeiten und interagieren können,
- Online-Meetings planen und abhalten sowie Online-Lernplattformen nutzen können,
- Grundlagen der Anwendung von mobilen Geräten verstehen und Funktionen wie z.B. E-Mail, Office-Anwendungen und Synchronisation verwenden können.

### Kategorie Nr. Lernziel

1 Online-Zusammenarbeit Grundlagen

#### 1.1 Grundlegende Kenntnisse

1.1.1 Verstehen, dass IKT (Informations- und Kommunikationstechnologie) die Online-Zusammenarbeit ermöglichen und fördern kann. 1.1.2 Die wichtigsten Services/Dienste kennen, die eine Online-Zusammenarbeit unterstützen, wie: Cloud-Computing, mobile Technologien. Die wichtigsten Tools kennen, die eine Online-Zusammenarbeit unterstützen: übliche Office-Anwendungen, soziale Medien, Online-Kalender, Web-Konferenz-Systeme, Online-Lernplattformen. 1.1.3 Die wichtigsten Eigenschaften von Tools zur Online-Zusammenarbeit kennen, wie: mehrere NutzerInnen, Echtzeit, globale Reichweite, gleichzeitiger Zugriff.

## ECDL Standard in Education Online-Zusammenarbeit

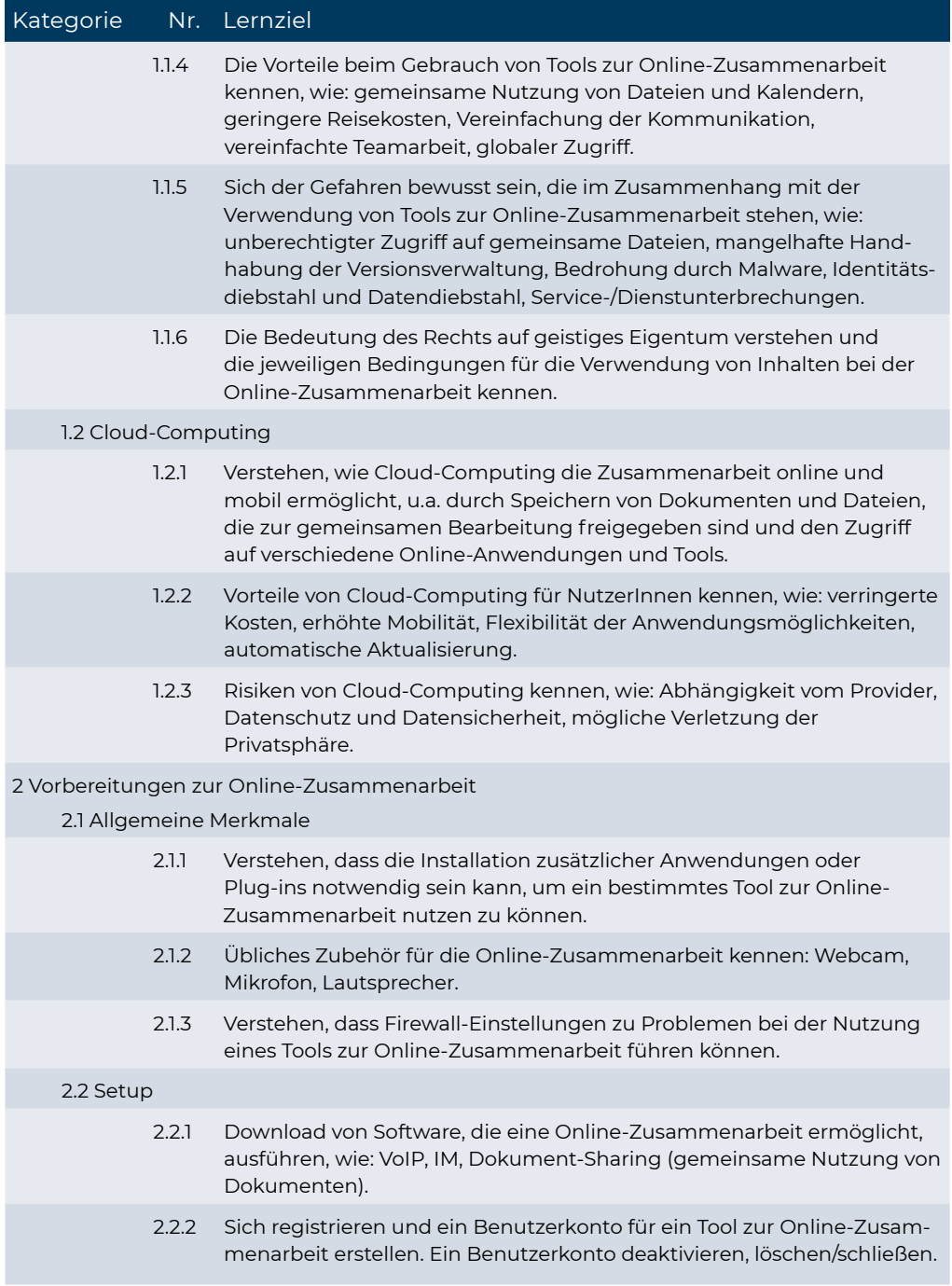

# Kategorie Nr. Lernziel

3 Tools zur Online-Zusammenarbeit verwenden

3.1 Online-Speicher und Office-Anwendungen

- 3.1.1 Grundlagen von Online-Speicherung verstehen und gängige Beispiele dafür kennen.
- 3.1.2 Beschränkungen von Online-Speichern kennen, wie: maximale Speichergröße/Dateigröße, zeitliche Begrenzung, Beschränkung bei der gemeinsamen Nutzung.
- 3.1.3 Online-Dateien/Online-Ordner uploaden, downloaden, löschen.
- 3.1.4 Verstehen, dass über das Web auf Anwendungen zugegriffen werden kann. Gängige Beispiele für web-basierte Office-Anwendungen kennen, wie: Textverarbeitung, Tabellenkalkulation, Präsentation.
- 3.1.5 Eigenschaften von web-basierten Office-Anwendungen kennen: Dateien können für mehrere NutzerInnen freigegeben werden, mehrere NutzerInnen können gleichzeitig/in Echtzeit an einer Datei arbeiten.
- 3.1.6 Dateien online erstellen, bearbeiten und speichern.
- 3.1.7 Dateien oder Ordner freigeben, um anderen NutzerInnen die Einsicht, die Bearbeitung oder die Besitz-Übernahme zu erlauben. Freigaben beenden.
- 3.1.8 Die vorherige Version einer Datei anzeigen, wiederherstellen.

#### 3.2 Online-Kalender

- 3.2.1 Einen Kalender freigeben. Anderen Personen die Berechtigung erteilen, den freigegebenen Kalender einzusehen oder Änderungen vorzunehmen.
- 3.2.2 Freigegebene Kalender anzeigen, ausblenden.
- 3.2.3 In einem freigegebenen Kalender einen Termin, einen wiederkehrenden Termin erstellen.
- 3.2.4 Erinnerung für einen Termin setzen.
- 3.2.5 Personen zu einen Termin einladen, Ressourcen reservieren; Personen ausladen, Ressourcen entfernen. Eine Einladung annehmen, ablehnen.
- 3.2.6 Einen Termin bearbeiten, löschen.

#### 3.3 Soziale Medien (Social Media)

3.3.1 Social Media Tools (Tools für soziale Medien) kennen, die eine Online-Zusammenarbeit ermöglichen, wie: Soziale Netzwerke, Wikis, Foren und Gruppen, Blogs, Mikroblogs, themenorientierte Communitys.

## ECDL Standard in Education and Conservation online-Zusammenarbeit

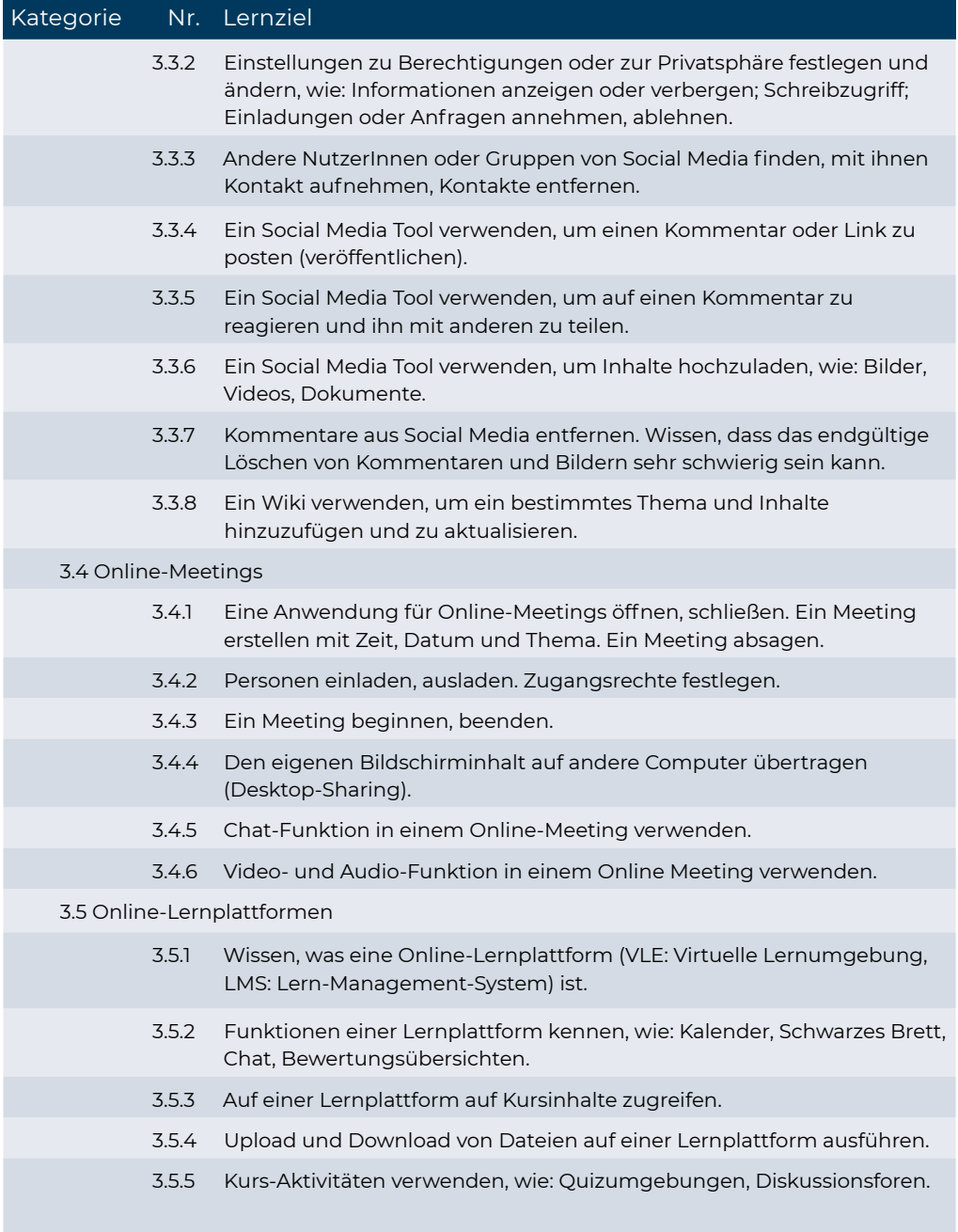

### Kategorie Nr. Lernziel

#### 4 Mobile Zusammenarbeit

4.1 Grundlegende Kenntnisse

- 4.1.1 Mobile Geräte kennen, wie: Smartphone, Tablet.
- 4.1.2 Verstehen, dass mobile Geräte ein Betriebssystem benötigen. Gängige Betriebssysteme für mobile Geräte kennen.
- 4.1.3 Wissen, was Bluetooth ist und wie man es verwendet.
- 4.1.4 Wissen, welche Arten der Internetverbindung für mobile Geräte es gibt: drahtlos (WLAN/Wi-Fi), mobiles Internet (3G, 4G). Eigenschaften von Internetverbindungen verstehen, wie: Geschwindigkeit, Kosten, Verfügbarkeit.
- 4.1.5 Wichtige Regeln für die sichere Nutzung von mobilen Geräten verstehen, wie: Verwendung einer PIN, Backup des Inhalts, WLAN / Bluetooth ein- bzw. ausschalten.

#### 4.2 Mobile Endgeräte verwenden

- 4.2.1 Sichere Verbindung zum Internet herstellen mittels drahtloser oder mobiler Technologie.
- 4.2.2 Das Web durchsuchen.
- 4.2.3 E-Mails senden und empfangen.
- 4.2.4 Einen Termin im Kalender eintragen, bearbeiten, entfernen.
- 4.2.5 Bilder und Videos mit anderen über E-Mail, Messaging/Chat, Social Media, Bluetooth teilen.

#### 4.3 Anwendungen

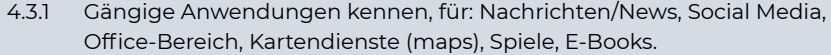

- 4.3.2 Verstehen, dass Apps (Anwendungen) bei App-Stores (Internet-Verkaufsportale für Apps) erhältlich sind. Gängige App-Stores für mobile Geräte kennen.
- 4.3.3 Nach einer App für ein mobiles Gerät in einem App-Store suchen. Wissen und beachten, dass mit dem Erwerb einer App Einkaufskosten und Nutzungskosten verbunden sein können.
- 4.3.4 Eine Anwendung auf einem mobilen Gerät installieren, deinstallieren.
- 4.3.5 Eine Anwendung auf einem mobilen Gerät aktualisieren.
- 4.3.6 Eine Anwendung auf einem mobilen Gerät verwenden für: Kommunikation über Sprache oder Video, Social Media, Kartendienste.

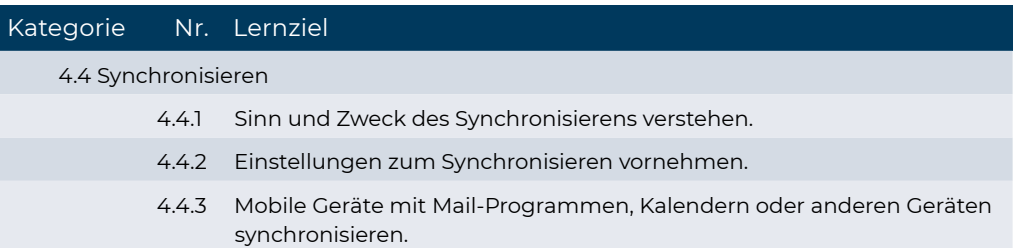

# <span id="page-50-0"></span>**Modul Bildbearbeitung (Image Editing)**

#### Lernzielkatalog, Version 2.0

Dieses Modul behandelt die Hauptkonzepte der digitalen Bildbearbeitung und vermittelt die Fertigkeiten zur praktischen Anwendung eines Bildbearbeitungsprogramms, um digitale Bilder zu verbessern, zu ändern und sie für die Verwendung zum Druck oder im Web vorzubereiten..

#### ZIELE

Die Kandidatinnen und Kandidaten sollen

- die wesentlichen Konzepte der digitalen Bildbearbeitung verstehen und einen Überblick über die wesentlichen Bildformate und Farbkonzepte haben,
- ein vorhandenes Bild öffnen, es in verschiedenen Formaten speichern und verändern können,
- mit den Optionen eines Bildbearbeitungsprogramms umgehen können,
- Bilder aus verschiedenen Quellen speichern und mit unterschiedlichen Tools des Bildbearbeitungsprogramms manipulieren können,
- mit der Benützung von Ebenen vertraut sein, Effekte und Filter anwenden und mit den Werkzeugen zum Zeichnen und Malen umgehen können,
- Bilder für die Verwendung zum Druck oder zur Veröffentlichung im Web aufbereiten können.

### Kategorie Nr. Lernziel

#### 1 Grundlagen der Bildbearbeitung

1.1 Digitale Bilder

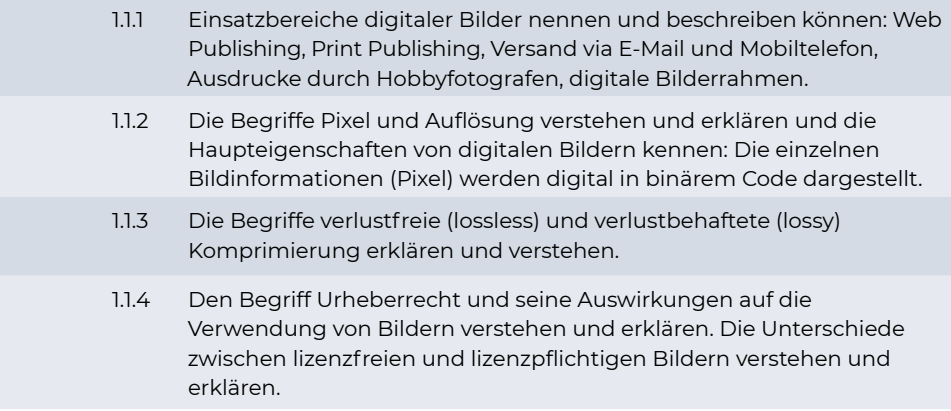

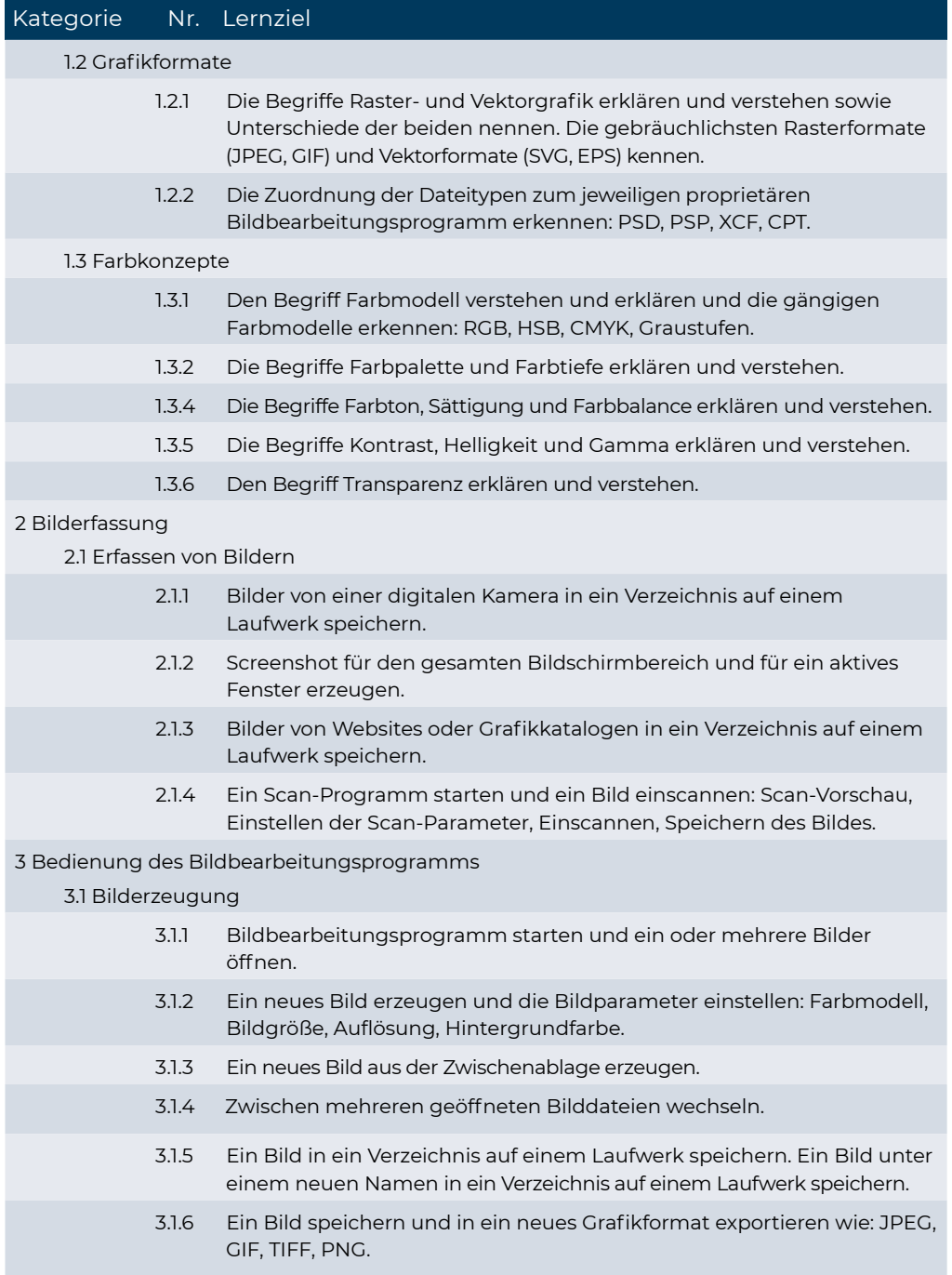

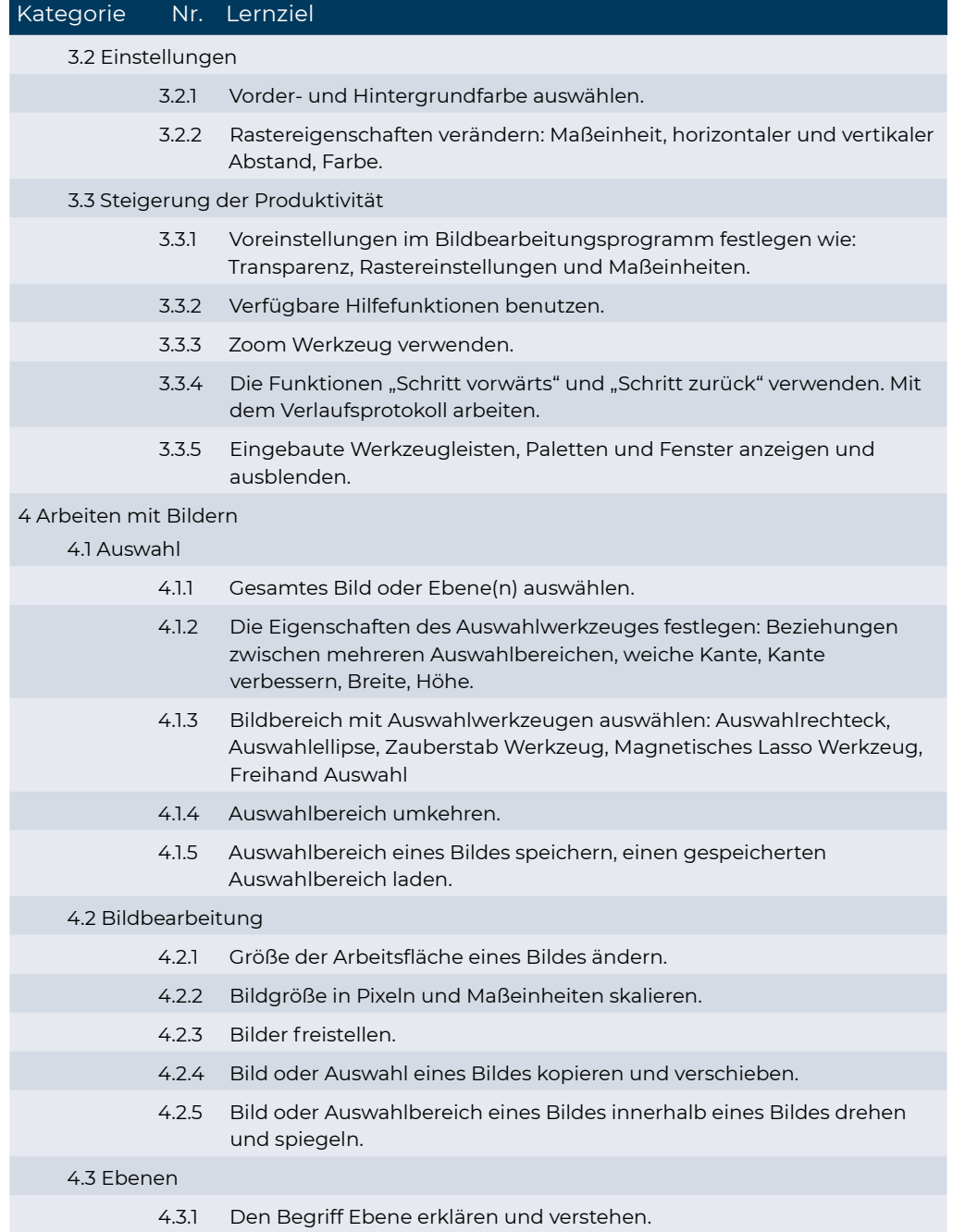

## ECDL Standard in Education and Bildbearbeitung

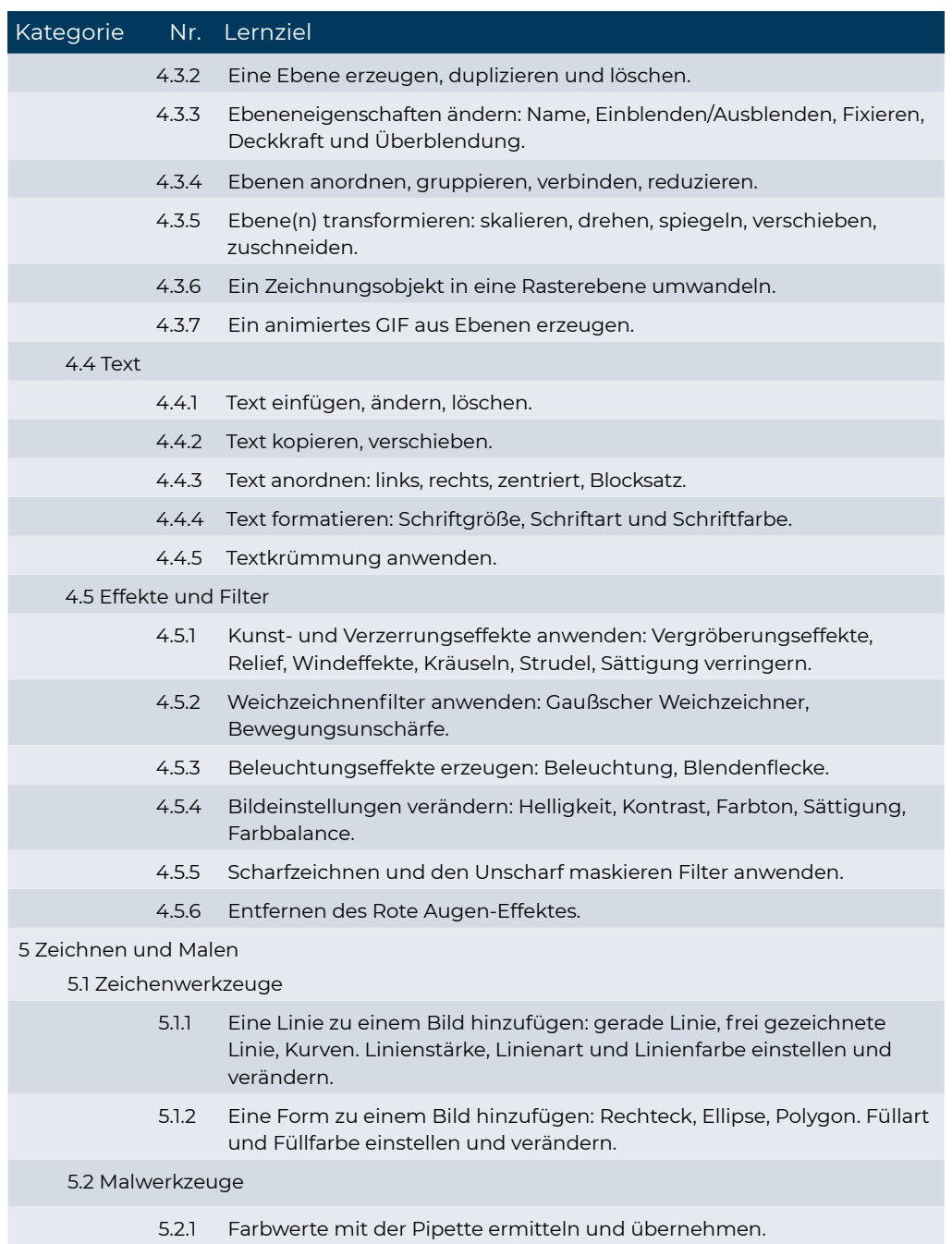

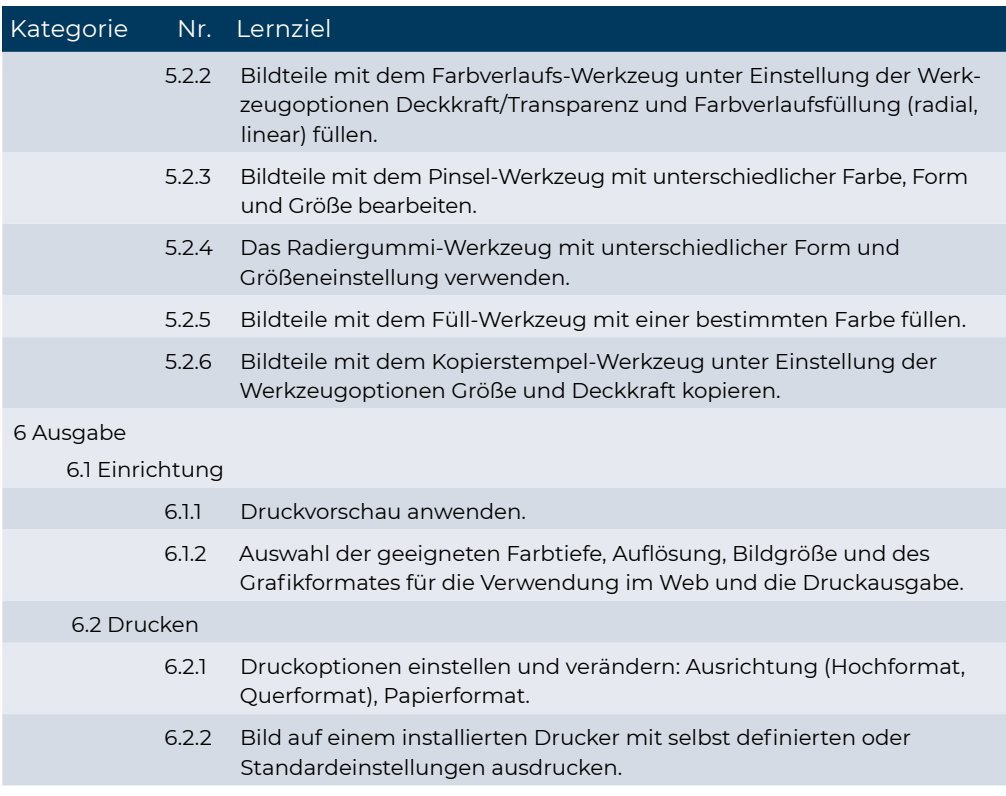

# <span id="page-55-0"></span>**Modul Computing**

#### Lernzielkatalog, Version 1.0

Dieses Modul behandelt grundlegende Kenntnisse und Fertigkeiten, die erforderlich sind, um Computational Thinking und Coding zur Erstellung einfacher Computerprogramme anzuwenden.

#### ZIELE

Die Kandidatinnen und Kandidaten sollen

- Grundlagen des Computing und typische Schritte beim Erstellen eines Programmes verstehen,
- Methoden des Computational Thinking wie Problemzerlegung, Mustererkennung, Abstraktion und algorithmisches Design zur Problemanalyse und Lösungsentwicklung verstehen und anwenden,
- Algorithmen für ein Programm unter Verwendung von Flussdiagrammen und Pseudocode schreiben, testen und bearbeiten,
- Wesentliche Grundsätze und Schlüsselbegriffe des Codings und die Bedeutung von gutstrukturiertem und dokumentiertem Code verstehen,
- Programmierbegriffe wie Variablen, Datentypen und Logik in einem Programm verstehen und verwenden,
- Effizienz und Funktionalität verbessern, indem Iteration, bedingte Anweisungen, Prozeduren und Funktionen sowie Events und Commands in einem Programm eingesetzt werden,
- Programm testen, Fehler bereinigen (debugging) und vor der Auslieferung sicherstellen, dass die erforderlichen Bedingungen erfüllt sind.

### Kategorie Nr. Lernziel

1 Begriffe im Bereich Computing

1.1 Schlüsselbegriffe

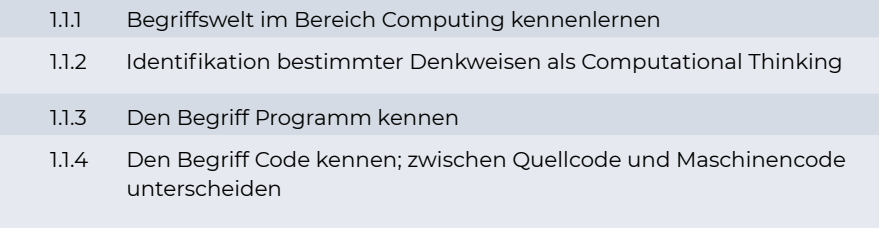

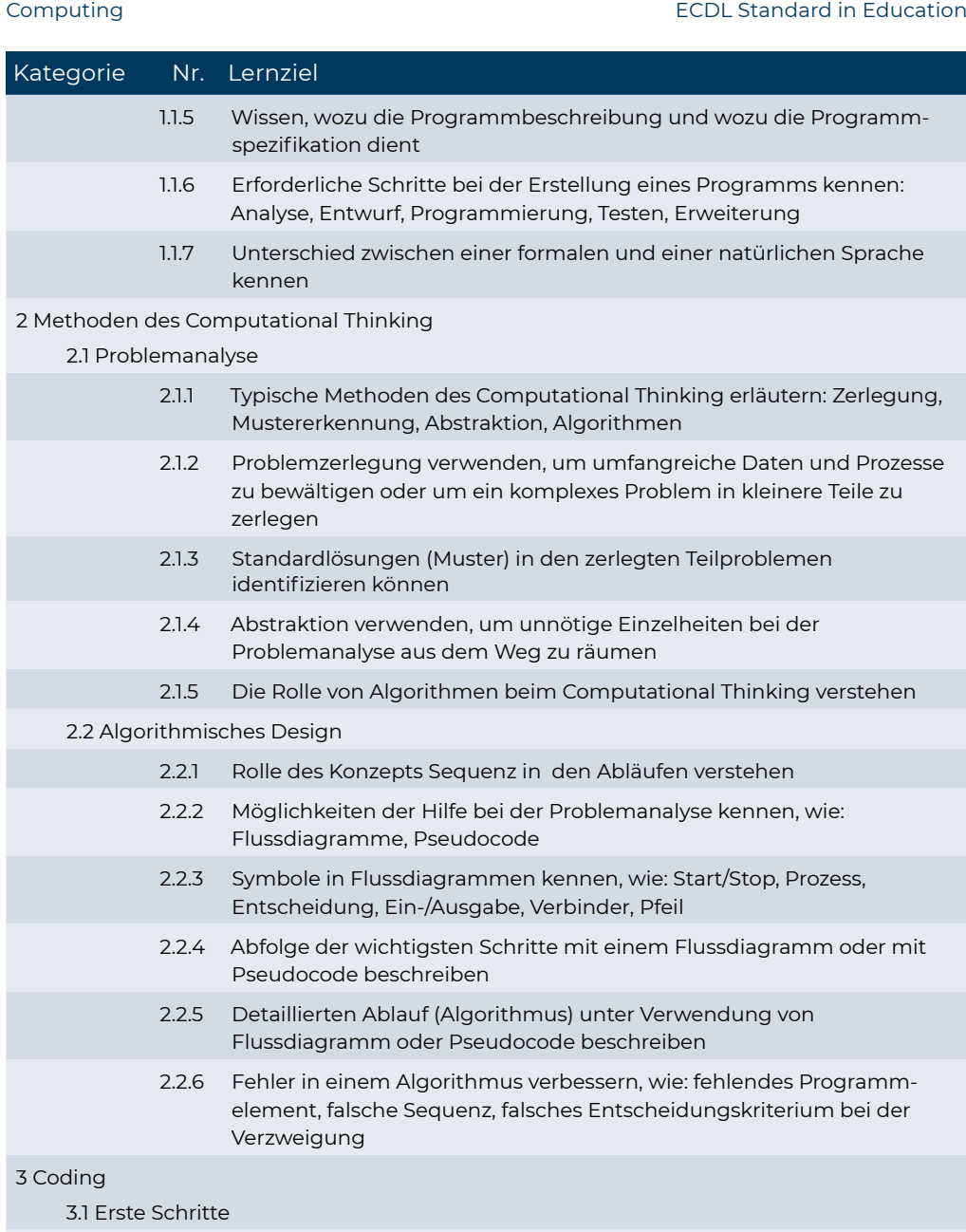

3.1.1 Stileigenschaften eines optisch gut strukturierten und dokumentierten Programmcodes kennen, wie: Einrückung, geeignete Kommentare und aussagekräftige Bezeichnungen

## ECDL Standard in Education **Computing**

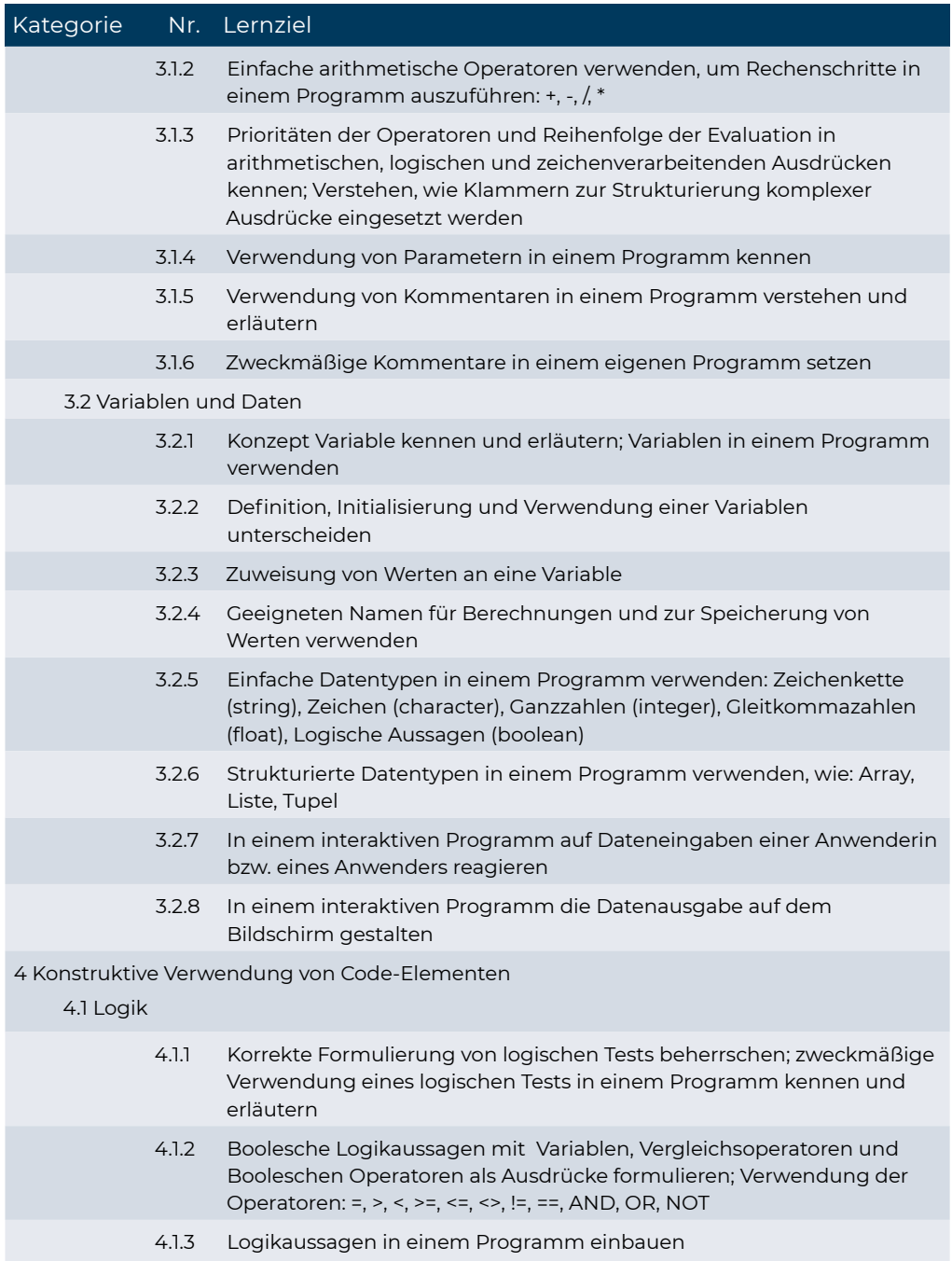

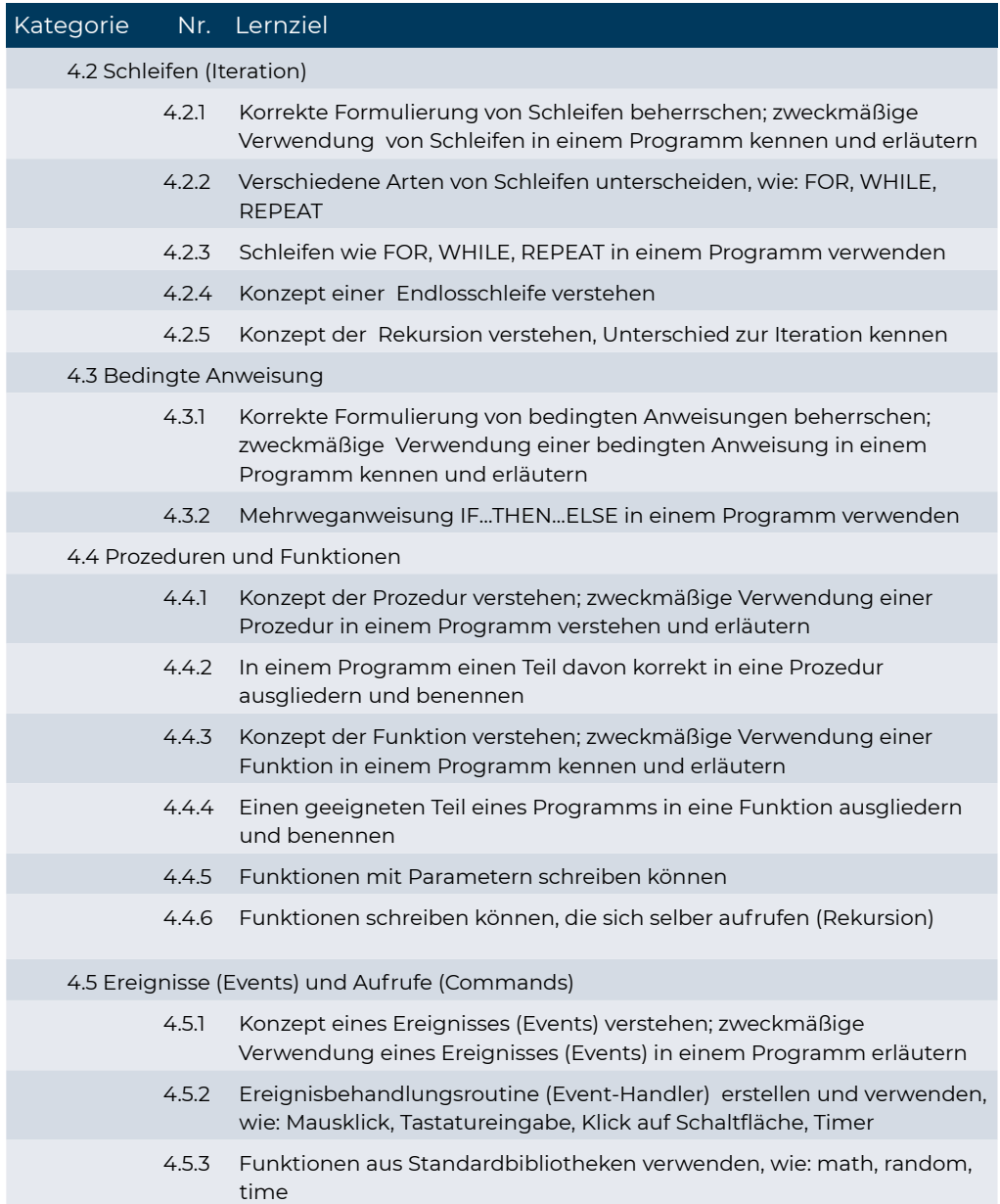

### Kategorie Nr. Lernziel

#### 5 Testen, Fehlersuche, Auslieferung

5.1 Programm ausführen, testen, Fehler beseitigen

- 5.1.1 Möglichkeiten von Test und Beweis zur Erreichung eines möglichst korrekten Programms richtig einschätzen
- 5.1.2 Verschiedene Arten von Fehlern in einem Programm kennen und unterscheiden, wie: Programmsyntax und Programmlogik
- 5.1.3 Programme ausführen
- 5.1.4 Syntaxfehler in einem Programm suchen und beheben, wie: falsche Schreibweise, fehlende Trennzeichen.
- 5.1.5 Logikfehler in einem Programm suchen und beheben, wie: inkorrekter boolescher Ausdruck, inkorrekter Datentyp

#### 5.2 Auslieferung des Programms

- 5.2.1 Erstelltes Programm mit den Anforderungen der ursprünglichen Problembeschreibung vergleichen
- 5.2.2 Erstelltes Programm beschreiben, Zweck und Wert der Anwenderin bzw. dem Anwender kommunizieren
- 5.2.3 Erweiterungen und Verbesserungen für das Programm vorschlagen, die einen zusätzlichen Nutzen bringen würden

Notizen

**www.ecdl.at**

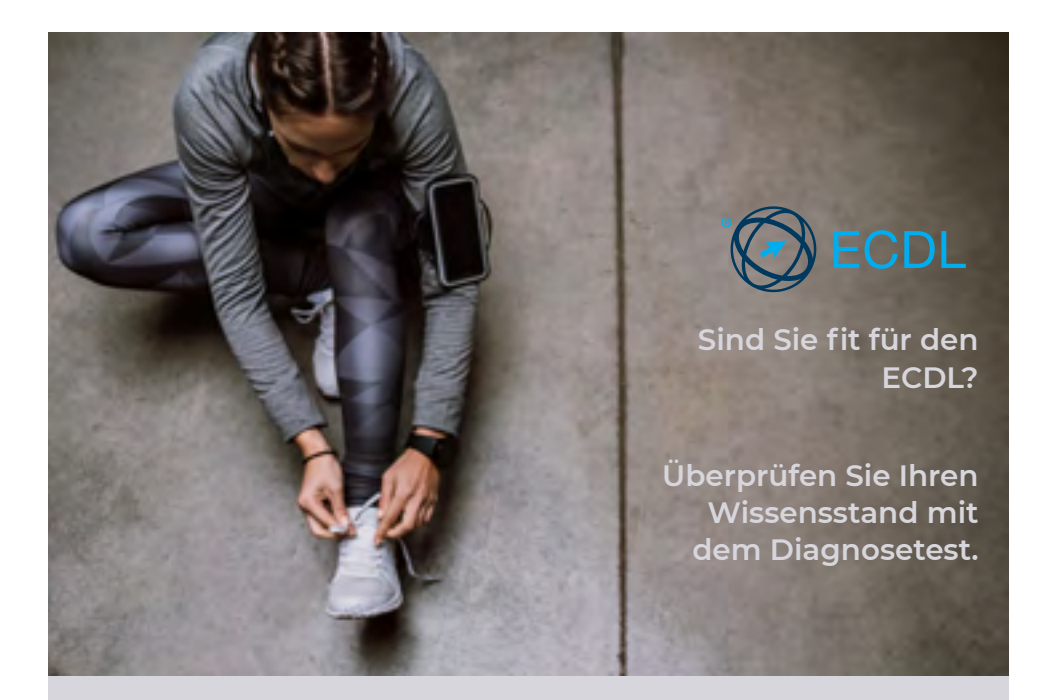

# **ECDL Diagnosetests**

' Abdeckung aller Lernziele des ECDL ' Ermittlung Ihres Trainingsbedarfs ' Testauswertung mit Lösungsvorschlag 'Beste Vorbereitung auf Ihre ECDL Prüfung

Diagnosetests gibt es für alle ECDL Module und sie decken den gesamten Lernzielkatalog ab. Für nicht oder falsch beantwortete Fragen gibt es am Ende einen Lösungsvorschlag.

Diagnosetests erhalten Sie bei Ihrem ECDL Test Center und im OCG Webshop.

Nähere Infos finden Sie auf

**www.ecdl.at/diagnosetest**

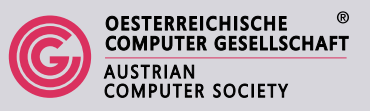

# **ECDL Advanced**

Das Zertifizierungsprogramm ECDL Advanced richtet sich an alle, die ein Programm regelmäßig verwenden und intensiv nützen möchten. In den Lernzielkatalogen für den ECDL Advanced sind viele Techniken, Tipps und Tricks enthalten, die das Arbeiten effizienter und interessanter machen. Zur Auswahl stehen vier Advanced Zertifikate, um einen Nachweis für fortgeschrittene Anwenderkenntnisse zu erhalten.

#### **ECDL Advanced** – der spezialisierte ECDL

Beim Zertifikat ECDL Advanced können Sie aus 4 voneinander unabhängigen **Einzelzertifikaten** wählen:

**ECDL Textverarbeitung Advanced ECDL Tabellenkalkulation Advanced ECDL Datenbank Advanced ECDL Präsentation Advanced** *www.ecdl.at/ecdl-advanced*

# **ECDL Advanced Expert**

Wenn Sie alle vier Advanced Zertifikate erlangt haben, beweisen Sie, dass Sie Experte in der Anwendung von Office-Programmen sind und erhalten zusätzlich zu den vier Einzelzertifikaten ein Gesamtzertifikat, den ECDL Advanced Expert.

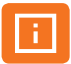

# **4 Schritte zum Erfolg**

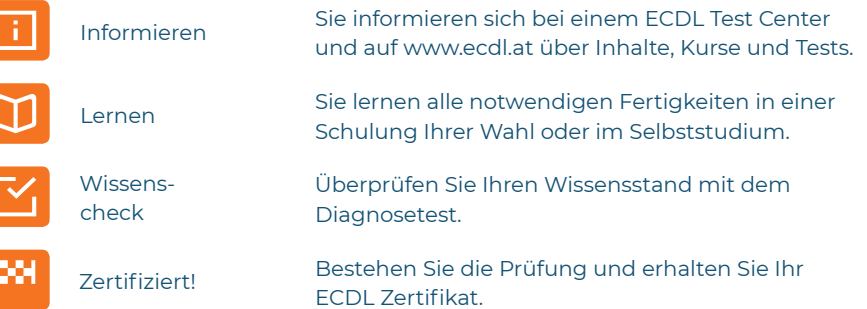

# **www.ecdl.at**

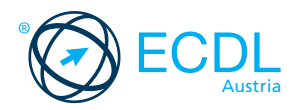

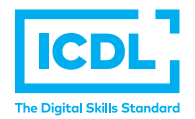

# **Sicher. Aktuell. ECDL**

# **www.ecdl.at**

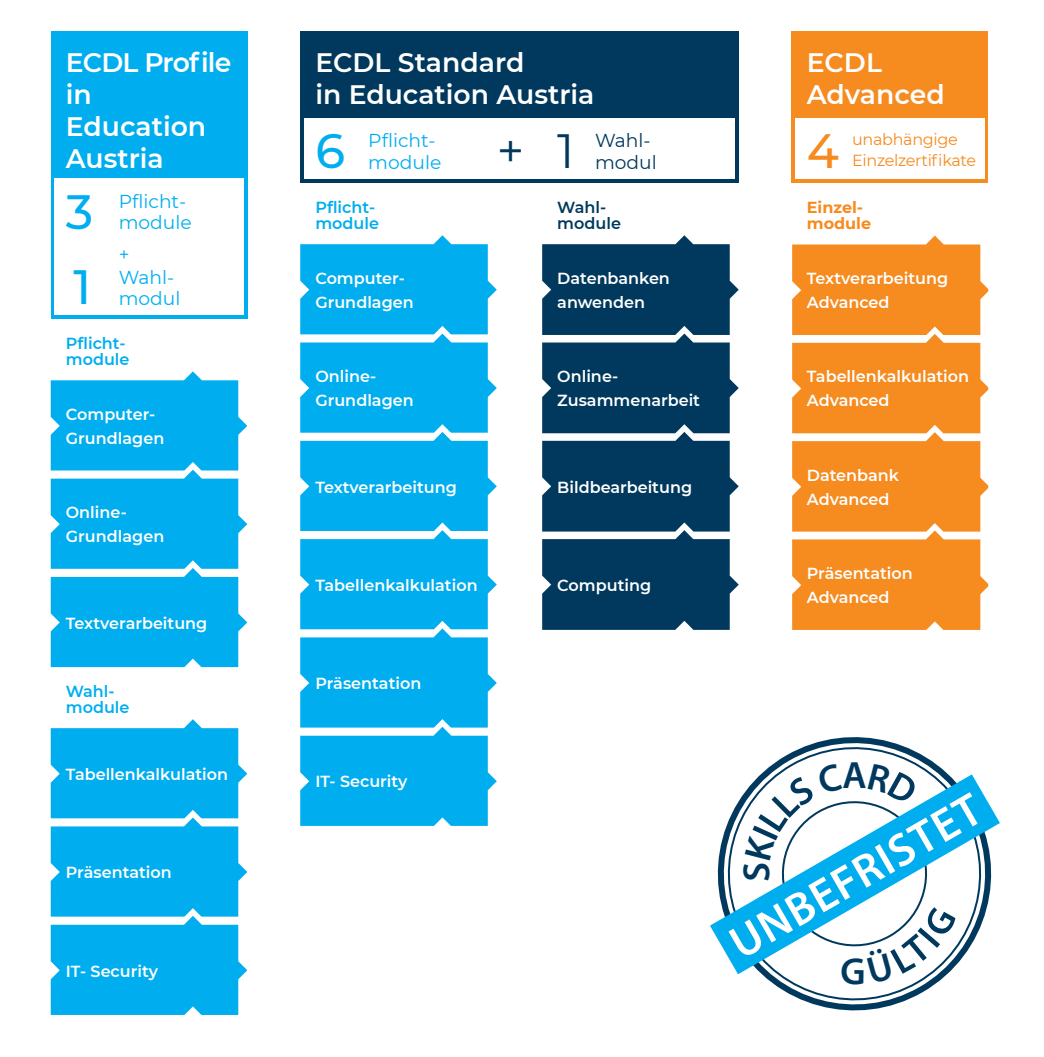

Europäischer Computer Führerschein Eine Initiative der ECDL Foundation und Eine Initiative der ECDL Foundation und<br>der Österreichischen Computer Gesellschaft **/ COMPUTER SOCIETY** 

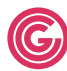

OESTERREICHISCHE <sup>®</sup><br>COMPUTER GESELLSCHAFT

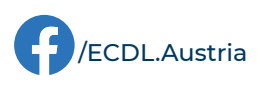